# MySQL Installer Release Notes

#### **Abstract**

This document contains release notes for the changes in each release of MySQL Installer.

For additional MySQL Installer documentation, see [MySQL Installer for Windows](https://dev.mysql.com/doc/refman/8.0/en/mysql-installer.html).

Updates to these notes occur as new product features are added, so that everybody can follow the development process. If a recent version is listed here that you cannot find on the download page [\(https://dev.mysql.com/](https://dev.mysql.com/downloads/) [downloads/\)](https://dev.mysql.com/downloads/), the version has not yet been released.

The documentation included in source and binary distributions may not be fully up to date with respect to release note entries because integration of the documentation occurs at release build time. For the most up-to-date release notes, please refer to the online documentation instead.

For legal information, see the [Legal Notices.](#page-1-0)

For help with using MySQL, please visit the [MySQL Forums,](http://forums.mysql.com) where you can discuss your issues with other MySQL users.

Document generated on: 2024-05-29 (revision: 28423)

## **Table of Contents**

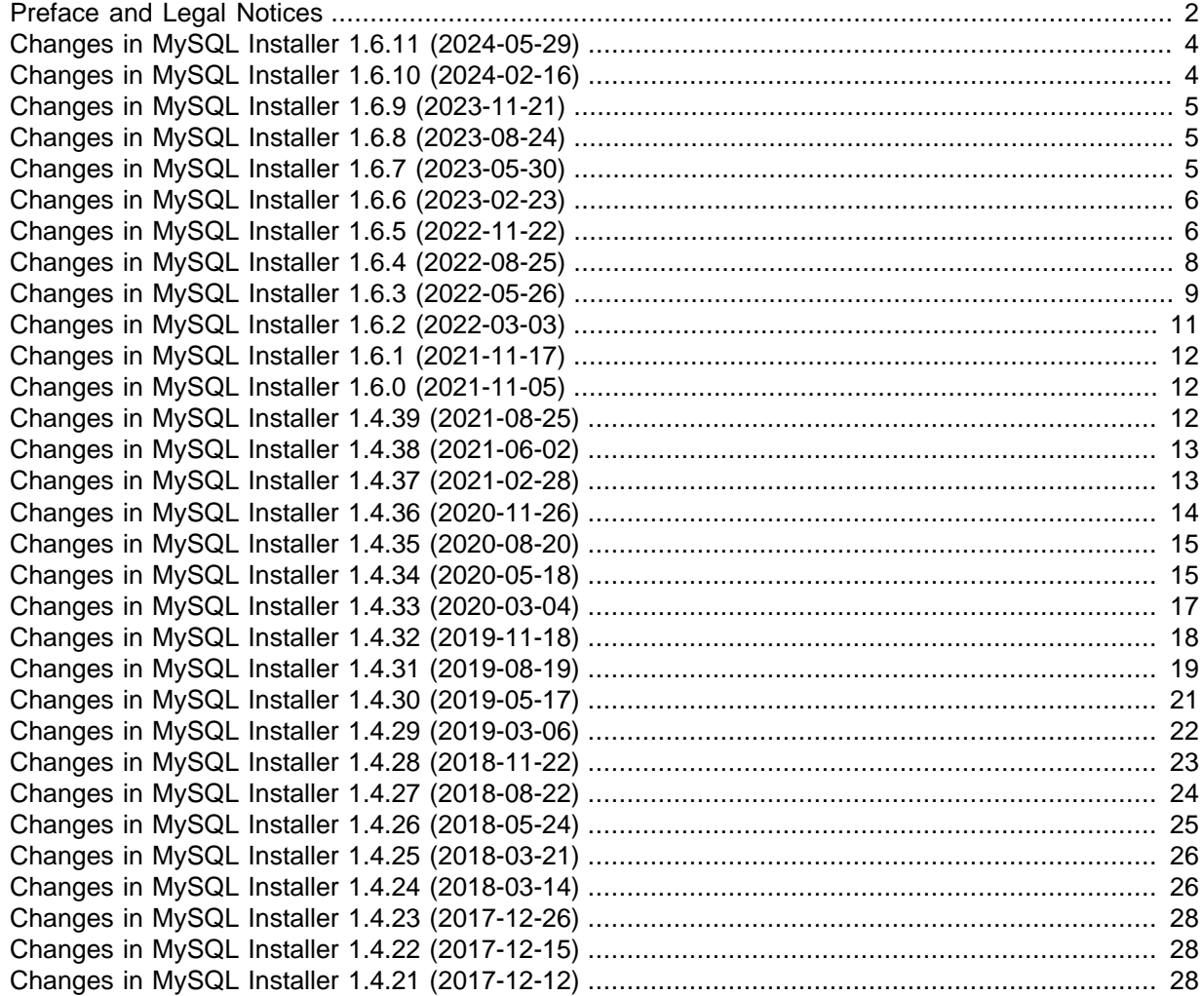

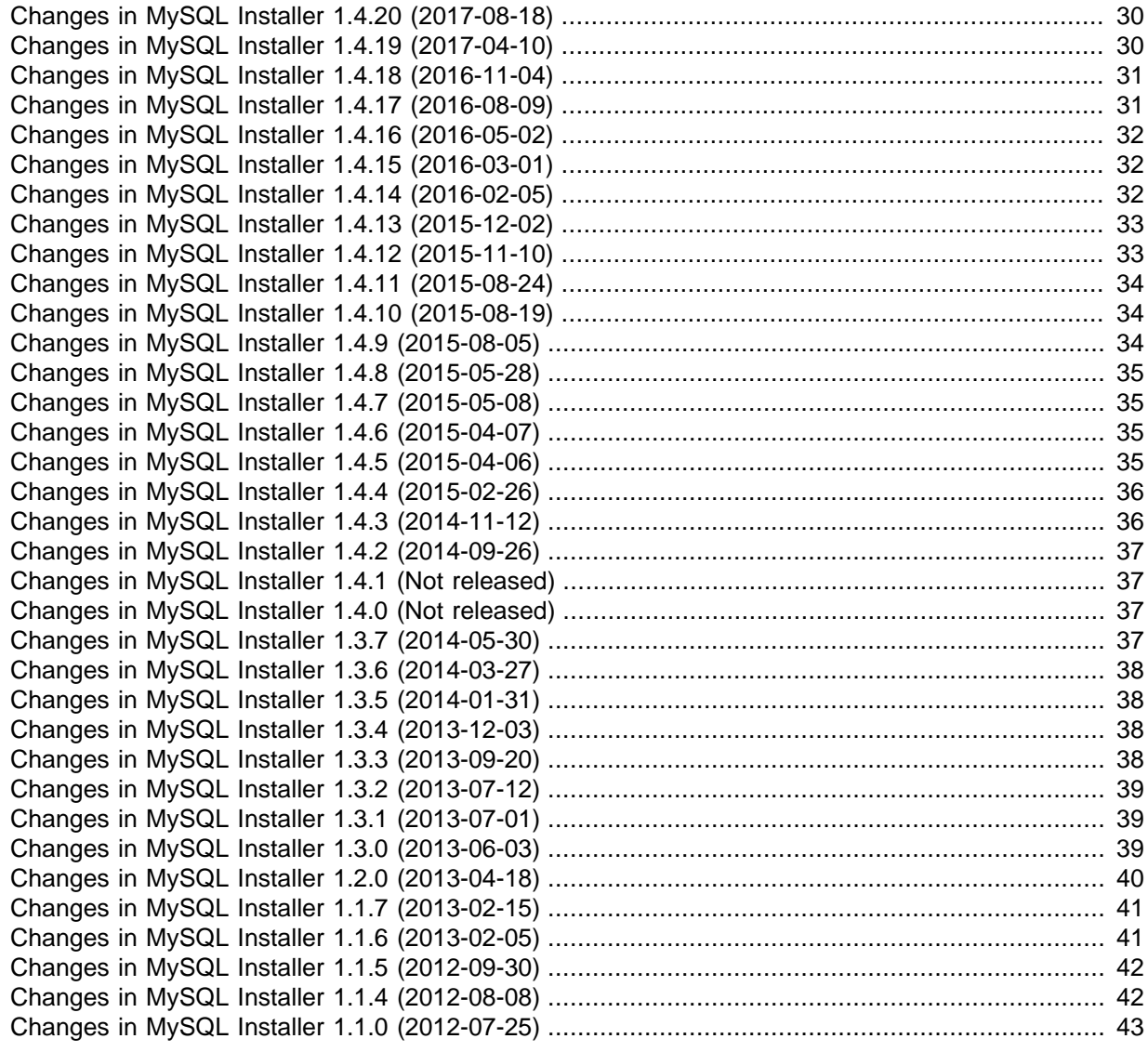

### <span id="page-1-1"></span>**Preface and Legal Notices**

This document contains release notes for the changes in each release of MySQL Installer.

#### <span id="page-1-0"></span>**Legal Notices**

Copyright © 1997, 2024, Oracle and/or its affiliates.

#### **License Restrictions**

This software and related documentation are provided under a license agreement containing restrictions on use and disclosure and are protected by intellectual property laws. Except as expressly permitted in your license agreement or allowed by law, you may not use, copy, reproduce, translate, broadcast, modify, license, transmit, distribute, exhibit, perform, publish, or display any part, in any form, or by any means. Reverse engineering, disassembly, or decompilation of this software, unless required by law for interoperability, is prohibited.

#### **Warranty Disclaimer**

The information contained herein is subject to change without notice and is not warranted to be errorfree. If you find any errors, please report them to us in writing.

#### **Restricted Rights Notice**

If this is software, software documentation, data (as defined in the Federal Acquisition Regulation), or related documentation that is delivered to the U.S. Government or anyone licensing it on behalf of the U.S. Government, then the following notice is applicable:

U.S. GOVERNMENT END USERS: Oracle programs (including any operating system, integrated software, any programs embedded, installed, or activated on delivered hardware, and modifications of such programs) and Oracle computer documentation or other Oracle data delivered to or accessed by U.S. Government end users are "commercial computer software," "commercial computer software documentation," or "limited rights data" pursuant to the applicable Federal Acquisition Regulation and agency-specific supplemental regulations. As such, the use, reproduction, duplication, release, display, disclosure, modification, preparation of derivative works, and/or adaptation of i) Oracle programs (including any operating system, integrated software, any programs embedded, installed, or activated on delivered hardware, and modifications of such programs), ii) Oracle computer documentation and/ or iii) other Oracle data, is subject to the rights and limitations specified in the license contained in the applicable contract. The terms governing the U.S. Government's use of Oracle cloud services are defined by the applicable contract for such services. No other rights are granted to the U.S. Government.

#### **Hazardous Applications Notice**

This software or hardware is developed for general use in a variety of information management applications. It is not developed or intended for use in any inherently dangerous applications, including applications that may create a risk of personal injury. If you use this software or hardware in dangerous applications, then you shall be responsible to take all appropriate fail-safe, backup, redundancy, and other measures to ensure its safe use. Oracle Corporation and its affiliates disclaim any liability for any damages caused by use of this software or hardware in dangerous applications.

#### **Trademark Notice**

Oracle, Java, MySQL, and NetSuite are registered trademarks of Oracle and/or its affiliates. Other names may be trademarks of their respective owners.

Intel and Intel Inside are trademarks or registered trademarks of Intel Corporation. All SPARC trademarks are used under license and are trademarks or registered trademarks of SPARC International, Inc. AMD, Epyc, and the AMD logo are trademarks or registered trademarks of Advanced Micro Devices. UNIX is a registered trademark of The Open Group.

#### **Third-Party Content, Products, and Services Disclaimer**

This software or hardware and documentation may provide access to or information about content, products, and services from third parties. Oracle Corporation and its affiliates are not responsible for and expressly disclaim all warranties of any kind with respect to third-party content, products, and services unless otherwise set forth in an applicable agreement between you and Oracle. Oracle Corporation and its affiliates will not be responsible for any loss, costs, or damages incurred due to your access to or use of third-party content, products, or services, except as set forth in an applicable agreement between you and Oracle.

#### **Use of This Documentation**

This documentation is NOT distributed under a GPL license. Use of this documentation is subject to the following terms:

You may create a printed copy of this documentation solely for your own personal use. Conversion to other formats is allowed as long as the actual content is not altered or edited in any way. You shall not publish or distribute this documentation in any form or on any media, except if you distribute the documentation in a manner similar to how Oracle disseminates it (that is, electronically for download on a Web site with the software) or on a CD-ROM or similar medium, provided however that the documentation is disseminated together with the software on the same medium. Any other use, such as any dissemination of printed copies or use of this documentation, in whole or in part, in another publication, requires the prior written consent from an authorized representative of Oracle. Oracle and/ or its affiliates reserve any and all rights to this documentation not expressly granted above.

#### **Access to Oracle Support for Accessibility**

Oracle customers that have purchased support have access to electronic support through My Oracle Support. For information, visit <http://www.oracle.com/pls/topic/lookup?ctx=acc&id=info> or visit [http://www.oracle.com/pls/](http://www.oracle.com/pls/topic/lookup?ctx=acc&id=trs) [topic/lookup?ctx=acc&id=trs](http://www.oracle.com/pls/topic/lookup?ctx=acc&id=trs) if you are hearing impaired.

# <span id="page-3-0"></span>**Changes in MySQL Installer 1.6.11 (2024-05-29)**

### **Bugs Fixed**

• Removed download support for all connectors. The Installer still detects existing connector installations and allows uninstalling them, but they cannot be installed or upgraded.

Instead, install and upgrade each connector from the [MySQL Downloads](https://www.mysql.com/downloads/) page. The latest MySQL connector version supports all active MySQL Server versions. For example, MySQL Connector/ Python 9.0.0 supports and is recommended for MySQL 8.0, 8.4, and 9.0. (Bug #36638573)

- Removed download support for product versions that reached End of Life (EoL), including: MySQL Server 5.7 and earlier, MySQL Shell 1.0, MySQL Router 2.x, MySQL NDB Cluster 7.4 and earlier, MySQL Cluster Manager 1.x, MySQL Enterprise Backup 4.1 and earlier, MySQL Utilities, MySQL Workbench 6.3 and earlier, MySQL Enterprise Monitor 4.0 and earlier, MySQL Notifier, MySQL for Excel, MySQL for Visual Studio, and documentation specific to the EoL versions. (Bug #36632267)
- The Removing Windows Firewall step would fail if the my. ini file was missing a mysqlx\_port definition. (Bug #36525859)
- Fixed the authentication method that MySQL Installer uses for accessing the My Oracle Support (MOS) website to permit downloading commercial MySQL products, which incorrectly parsed special characters in the Single Sign On (SSO) password. (Bug #36410084)
- MySQL Installer could not upgrade from MySQL Server 8.0.0-8.0.11 as the MSI for those versions remove the Windows MySQL service during an upgrade or uninstall operation. Now MySQL Installer shows the Windows service configuration page during an upgrade from these old MySQL versions, and provides an option to either create the Windows service or proceed with the server being run as a process. (Bug #36316267)
- The status indicator for the product removal selector would not update under certain conditions. (Bug #31547419)
- Clicking the **[X]** close button on a wizard's page now yields a confirmation popup if the wizard is busy executing an operation. (Bug #30045277)
- The server type variable was removed from the generated MySQL Server configuration file, because it was only relevant to MySQL Installer. This information is now stored in the MySQL Installer settings-{license}.xml file. (Bug #114010, Bug #36305294)

### <span id="page-3-1"></span>**Changes in MySQL Installer 1.6.10 (2024-02-16)**

- Improved and expanded the MySQL Installer's metadata. (Bug #36205837, WL #16166)
- Updated multiple "Resource Links" to their current locations. (Bug #35990117, Bug #35990088)
- The generated MySQL options file  $(my, \text{ini})$  now sets  $mysqlx$  port instead of loose mysqlx port. (Bug #27996135)
- The MySQL Console now supports the  $--$ silent option for all CLI operations. (Bug #113764, Bug #36239711)

# <span id="page-4-0"></span>**Changes in MySQL Installer 1.6.9 (2023-11-21)**

### **Bugs Fixed**

- Updated the authentication method that MySQL Installer uses for accessing the My Oracle Support (MOS) website to permit downloading commercial MySQL products. (Bug #36014510)
- The installation context defined by some MySQL product MSI files could be altered by MySQL Installer during an installation or upgrade operation. (Bug #35827788)

### <span id="page-4-1"></span>**Changes in MySQL Installer 1.6.8 (2023-08-24)**

### **Bugs Fixed**

- MySQL Installer now checks for the existence of symbolic links during the installation of MSI files and during the configuration of the server's data directory. Symbolic links found in the default MySQL Installer program data folder or the default MySQL Server program data folder are removed. If symbolic links are found in a user-specified, non-default data directory folder, MySQL Installer now issues a warning and prompts the user to proceed with the server configuration. (Bug #35707953)
- Removed miscellaneous warnings from the MySQL Server 8.0 error log that were generated during the server configuration. The one exception applies to MY-010068, which is an expected warning entry. (Bug #28506144)

# <span id="page-4-2"></span>**Changes in MySQL Installer 1.6.7 (2023-05-30)**

- [Functionality Added or Changed](#page-4-3)
- [Bugs Fixed](#page-4-4)

### <span id="page-4-3"></span>**Functionality Added or Changed**

• In previous versions of MySQL Installer, the full MySQL Server bundle included MySQL connectors. New bundles no longer contain the connectors to install using MySQL Installer. MySQL connectors now are installed using MSIEXEC directly.

Other aspects affected by this change are:

- The Developer Default setup type (and the MySQLInstallerConsole.exe equivalent) is removed.
- The Client only setup type excludes MySQL connectors.
- The Full setup type excludes MySQL connectors.

Archived versions of MySQL connections (up to version 8.0.33) are still installed, modified, and removed with MySQL Installer using the Custom setup type. To install new MySQL connectors, visit https://dev.mysql.com/downloads/. (Bug #35397684)

• MySQL Installer now prohibits deselecting all subordinate parts of a main feature if the MySQL product being installed or modified requires the feature. At least one subordinate part must remain selected. (Bug #28268469)

### <span id="page-4-4"></span>**Bugs Fixed**

• MySQL Workbench was unable to modify the  $my$ , ini file as expected. By default, MySQL Installer restricts write-access of the file it creates to all but the Administrators group. To access the file, adjust the user permissions as required or run MySQL Workbench as administrator. (Bug #25476557)

# <span id="page-5-0"></span>**Changes in MySQL Installer 1.6.6 (2023-02-23)**

- [Functionality Added or Changed](#page-5-2)
- [Bugs Fixed](#page-5-3)

### <span id="page-5-2"></span>**Functionality Added or Changed**

- Previously, it was not possible to install both the 32-bit and 64-bit variants of Connector/ODBC. It is now possible to install both, if required, and to upgrade older versions of Connector/ODBC 8.0 to version 8.0.33 (and later). (Bug #35078964)
- When MySQL Installer runs on a host with no internet connection, it can appear to be unresponsive for several minutes while it searches for a connection. With this fix, the wait time is reduced. In addition, if MySQL Installer detects no connection at startup, it provides a new prompt to run in offline mode, which resumes user interaction immediately without internet capabilities. Offline mode can be enabled or disabled independently with an option located in the **General** tab of the MySQL Installer Options dialog or from the command line using the --set --offline-mode command.

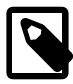

#### **Note**

An internet connection is required to download a manifest containing metadata for the latest MySQL products.

(Bug #34366653)

- MySQL Installer now checks for the SHA256 digests of ZIP and MSI files to ensure that the downloaded packages are valid. (Bug #16656800)
- Semicolons are now supported as part of a root password. All characters that MySQL Server supports by default are also supported by MySQL Installer. (Bug #77840, Bug #21507764)

#### <span id="page-5-3"></span>**Bugs Fixed**

- In some cases, the server configuration operation was unable to switch between strong and legacy authentication methods, causing the configuration to stop without recourse. (Bug #34947724)
- MySQL Installer could create instances of WebClient, CookieAwareWebClient, or both when performing each web request. In some cases, it did not dispose of these resources properly. This fix now permits reusing the same object, if possible, to improve performance and reliability. (Bug #34811548)

References: See also: Bug #18502666.

• Too many concurrent products could cause disruptive errors during a web-package download operation. MySQL Installer now automatically detects failed downloads caused by an excess of concurrent products and trims the number permitted to reduce the likelihood of errors. It also retries a failed product download up to three times. (Bug #34811533)

References: See also: Bug #27903374.

• Product version conflicts could occur between products installed using MySQL Installer and products installed using standalone product MSI files. Now, MySQL Installer sets the correct configuration consistently and permits upgrades between products with different configurations. (Bug #28226183)

# <span id="page-5-1"></span>**Changes in MySQL Installer 1.6.5 (2022-11-22)**

- [Functionality Added or Changed](#page-6-0)
- [Bugs Fixed](#page-6-1)

### <span id="page-6-0"></span>**Functionality Added or Changed**

• The my.ini configuration file now includes the current default values of the MySQL 5.6, 5.7, and 8.0 server variables. MySQL Installer always assigns the default values when the (new) Manual configuration type determines the configuration. For all of the other configuration types (Development, Server, Dedicated), MySQL Installer attempts to assign values that optimize the installation, based on the selected configuration type, and those values can differ from the default values.

In addition, this release also:

- Removes the back log, table definition cache, and thread cache size variables from the configuration file because, by default, they are autosizeable.
- Removes the innodb log file size server variable from the 8.0 configuration file because it is no longer relevant for the server.

(Bug #33786528)

- $\bullet$  In some cases, the value assigned to the  $\text{tmp table}$  size system variable was inadequate. A new server configuration type (Manual) now prevents MySQL Installer from attempting to optimize the server installation, and instead, sets its default values to the values specified in the  $my \text{ .init}$ configuration file. With the Manual type selected, MySQL Installer uses the default value of 16M for the tmp table size variable assignment. (Bug  $\#33786403$ )
- MySQL Installer now limits the number of concurrent product downloads to five (down from 10) to prevent creating a bottleneck at the download server and to provide greater stability during a download session. In addition, MySQL Installer now automatically retires each unsuccessful download three times. The familiar **Try Again** link now initiates that action for one individual product at a time, rather than for all selected products that did not download properly. A new **Try All** button provides the capability of retrying all unsuccessful downloads, as needed. (Bug #27903374, Bug #30147143, Bug #30147204)
- MySQL Installer now permits the configuration of proxy details using a new **Proxy** tab in the MySQL Installer Options dialog. The **Proxy** tab provides three selectable proxy modes:
	- **No proxy**

Disable any proxy settings.

• **Automatic** (default mode)

Discover and use the available system settings; otherwise, use no proxy.

• **Manual**

Apply the user-defined proxy configuration to access the internet.

In addition, the mysqlinstallerconsole.exe --set action also provides new options to apply a proxy configuration (--proxy-mode, --proxy-server, --proxy-port, --proxy-username, --proxy-password). (Bug #68380, Bug #18502666)

- <span id="page-6-1"></span>• MySQL Installer did not prevent reusing the same pipe name for multiple server installations. Only the original server to be configured with the name could start properly. A new alert now appears during a server configuration if a pipe name already exists. (Bug #34620348)
- When the installed version of MySQL Installer had a version number greater than the latest published manifest, and when the local manifest was of type  $\text{snippet}}$  (snippet product catalog), MySQL Installer did not apply the full manifest. Now, MySQL Installer is able to apply the latest full

product catalog regardless of the product catalog version, if the current catalog is of type snippet. (Bug #34425289)

- During a server configuration or upgrade, if the MySQL Windows service failed to start, MySQL Installer could run indefinitely. Now, when MySQL Installer attempts to start the server, it checks the state and a new timeout ensures that the focus returns if the server does not start. (Bug #34301099)
- For accounts other than the default, MySQL Installer did not grant the correct permissions on the selected Network Service Account to access the server data files. (Bug #32454209)
- An error occurred after trying to add new users during MySQL 8.0 server configurations. MySQL Installer attempted to locate the  $mysq1.proc$  and  $mysq1.event$  tables to use for granting access. However, the tables were migrated to the INFORMATION\_SCHEMA and granting access is no longer required. (Bug #29516299)
- The selected server configuration type was not visible during subsequent server reconfiguration operations. MySQL Installer now identifies the currently selected type and displays it in the  $Type$ and Networking configuration page. (Bug #28218990)
- The time needed to install each MySQL product is reduced. Products with smaller MSI files, or those being installed for the first time, are slightly improved. Installations improvements for products with larger MSI files, or those installed before, are more noticeable. (Bug #15884328)
- A custom error log path set to a location that the NETWORK SERVICE account does not have write access to could prevent the Windows service from starting. (Bug #107948, Bug #34413620)

## <span id="page-7-0"></span>**Changes in MySQL Installer 1.6.4 (2022-08-25)**

- [Functionality Added or Changed](#page-7-1)
- [Bugs Fixed](#page-8-1)

### <span id="page-7-1"></span>**Functionality Added or Changed**

- A new server configuration page has been added to simplify the access management of files in the data directory. (Bug #34358114)
- $\bullet$  The mysqlinstallerconsole.exe command-line interface now is redesigned to better match the conventions of MySQL Server and to provide operational parity with the graphical MySQL Installer tool. For a description of the MySOLInstallerConsole.exe command syntax and use cases, see [MySQL Installer Console Reference.](https://dev.mysql.com/doc/refman/8.0/en/MySQLInstallerConsole.html)

The new command-line interface design:

- Simplifies and standardizes the syntax used for executing commands.
- Enables command actions to be performed on multiple products using a single, comma-delimited command execution.
- Introduces the  $--$ set action to specify the configuration of MySQL Installer operations, such as automatic catalog updates and internet-connection validation.
- Maintains backward compatibility with previous versions of the  $mysplit$  installer console.exe command, permitting easy reuse of familiar command actions and options. For example, both the new --silent and the original -silent options are valid when used with actions such as install, configure, modify, upgrade, and remove.

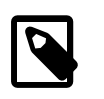

#### **Note**

Although the original options and configuration arguments continue to be accepted, each produces an informational message indicating that its use is deprecated and should be replaced with the newer syntax.

MySQL Router configuration arguments xroport, xrwport, and classicroport now are deprecated and have no new equivalent.

• Implements feature requests, bug fixes, and updated onscreen documentation.

(Bug #27306309, Bug #92444, Bug #28655607, Bug #34338691, Bug #28549490, Bug #78792, Bug #21976954, Bug #17086879, Bug #21173164, WL #11699)

#### <span id="page-8-1"></span>**Bugs Fixed**

- It was not possible to configure MySQL Router because the default value  $(*,,)$  expected by the [authentication\\_policy](https://dev.mysql.com/doc/refman/8.0/en/server-system-variables.html#sysvar_authentication_policy) server variable was not set. (Bug #34301083)
- Operations that installed, upgraded, and removed some MySQL products could encounter a performance degradation during each MSI execution, especially when used with programs like PsExec that execute processes on remote systems. MySQL Installer now performs these same operations on highly affected products such as MySQL Shell and MySQL Workbench with a better than 50% improvement. (Bug #32279781)
- With the Full setup type selected, MySQL Installer could omit the Connector/Python versions bundled in MySQL packages. (Bug #27876969)
- It was not possible to configure an installed version of MySQL Router using mysqlinstallerconsole.exe command options. Now, the added options can be viewed using:

--configure router;version --show-settings

Replace version with a specific router version. (Bug #27403620)

- The mysqlinstallerconsole.exe command was unable to access the port used by X Plugin (33060). Now, the X Protocol port can be specified during a configuration with the mysqlx port argument. (Bug #24468176)
- Previously, the opportunity to disable automatic product catalog updates when using the  $mysglinstaller console.$ exe command was not available. Now, the new  $--set$  action provides the following options to manage general MySQL Installer catalog activity from the command line:
	- --catalog-update=true|false
	- --catalog-update-days=integer between 1 and 365
	- --reset-defaults
	- --connection-validation=automatic|manual
	- --connection-validation-urls=url\_list

(Bug #23195794)

- The mysqlinstallerconsole.exe command's original -silent option prompted for user input. Starting with this version of MySQL Installer, the command's new --silent option eliminates all command interaction as expected. (Bug #21290716, Bug #86683, Bug #26273924)
- $\bullet$  In some cases, MySQL Installer templates could overwrite the innodb buffer pool size server variable's default value (128M) with 8M. (Bug #97964, Bug #30671582)

# <span id="page-8-0"></span>**Changes in MySQL Installer 1.6.3 (2022-05-26)**

- [Functionality Added or Changed](#page-9-0)
- [Bugs Fixed](#page-9-1)

### <span id="page-9-0"></span>**Functionality Added or Changed**

- MySQL Installer now enables granting access control on named-pipe connections during the server configuration process. If selected, access control can be set to one of the following levels to permit communication between client software and the server using a named pipe:
	- Minimum access to all users (default)
	- Full access to members of a local group
	- Full access to all users

A Windows administrator must create and manage the local group, if that level is selected, and group members must adhere to the requirements established by Windows. For additional information about this new configuration option, see [Type and Networking.](https://dev.mysql.com/doc/refman/8.0/en/mysql-installer-workflow.html#server-type-network) (Bug #32259975)

- <span id="page-9-1"></span>• Updated versions of the  $s$ akila and world databases now use the correct encoding (UTF8) when running the script that creates each database. Previously, an ASCII encoding produced issues when displaying characters. (Bug #34074353)
- Even though a successful authentication to MySQL Oracle Support (MOS) was reported, incomplete authentication could cause a subsequent upgrade operation to fail if the catalog update approach was used and the prompt to upgrade Commercial MySQL Installer was accepted. (Bug #33917044)
- During the first execution of MySQL Installer, a product catalog merge is performed. The merge consists of incorporating the packages found in the local products.xml file into the recently downloaded products.xml file. The expected merge operation should add the merged packages to the beginning of the packages list, but it added them to the end. The incorrect merge prevented the CLI from ordering the available packages for installation properly. (Bug #33911857)
- An onscreen message indicated that an installation operation was to be performed, but the actual operation downloaded the selected packages in preparation for the installation. This fix changes the text to match the action. (Bug #32092220)
- An invalid path to the binary log, if provided as a logging option during the server configuration process, prevented the server from starting. Improved validation now confirms the path to the log. (Bug #30901084)
- Samples & Examples and Documentation products were removed from the Client-Only setup type description. The erroneous description was shown in the Setup Type page when no other MySQL products were installed. (Bug #30883963)
- An invalid installation directory path and data directory path (for server only) could be specified during a custom installation. (Bug #30509895)
- MySQL Installer was unable to apply a server configuration that supported named-pipe connections only, causing the installation to fail because a connection to the server could not be established. (Bug #30335945)
- After installing a server instance that was configured to use named-pipe connections only, the Windows shortcut to the MySQL client was unable to establish a connection to the server when valid credentials were provided. Now, the shortcut's configurations is updated properly to run the server with support for named-pipe connections. (Bug #22270306)
- $\bullet$  The templates used to generate the  $m_y$ . ini server-options file now report the accurate default location of the installed my.ini file (under  $p$ ProgramData%), rather than misreporting %ProgramFiles% as the file's default location. (Bug #85469, Bug #25730095)

# <span id="page-10-0"></span>**Changes in MySQL Installer 1.6.2 (2022-03-03)**

- [Functionality Added or Changed](#page-10-1)
- [Bugs Fixed](#page-10-2)

### <span id="page-10-1"></span>**Functionality Added or Changed**

- Previously, MySQL Installer stopped creating a scheduled task named ManifestUpdate, which is no longer required because MySQL Installer was updated in a past release to look for manifest updates. If a task of that name exists from a previous release, MySQL Installer now deletes it. (Bug #33506786)
- MySQL products that install into paths with Unicode characters (including Chinese characters) now are supported by MySQL Installer, provided the individual product's standalone MSI file also supports this behavior.

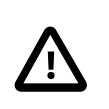

#### **Important**

Currently, MySQL Server does not support installing into a path with Unicode characters.

(Bug #33484592)

• MySQL Installer now permits the most recent manifest to be applied automatically after performing an upgrade from MySQL Installer 1.6.2 (or later) to any newer version.

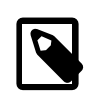

#### **Note**

An upgrade from MySQL Installer 1.6.1 (or previous versions) does not apply this new, automatic manifest update. Instead, new product catalog checks are performed by default each day that MySQL Installer is running or, alternatively, when the Catalog link is selected and the catalog is updated manually (see [MySQL Installer Product Catalog and Dashboard\)](https://dev.mysql.com/doc/refman/8.0/en/mysql-installer-catalog-dashboard.html).

(Bug #32948284)

• For new server installations, the innodb open files variable is no longer included as part of the  $my$ , ini file, which specifies the server configurations. This variable now is automatically calculated by MySQL Server and it can be added manually to the configuration file, if needed. (Bug #32717419)

- <span id="page-10-2"></span>• Child features of a main feature marked as required were later shown as being disabled, rather than being enabled by default. This fix modifies the associated check boxes to match the actual status (enabled). (Bug #32899323)
- Clicking the  $X$  button in the Installer Upgrade Available dialog box did not stop the operation as expected. Now, the action of clicking the button is interpreted as no, do not perform an upgrade. All previous versions of MySQL Installer (prior to 1.6.2) continue to prompt for authentication when this action is selected. (Bug #32513312)
- For the Commercial release of MySQL Installer, a description of MySQL Enterprise Backup (MEB) was added to the Developer Default, Client only, and Full installation setup types. (Bug #27787585)
- An exception was returned during the product selection step when using MySQLInstallerConsole command options to create a silent installation. (Bug #90811, Bug #27995850)

# <span id="page-11-0"></span>**Changes in MySQL Installer 1.6.1 (2021-11-17)**

- [Functionality Added or Changed](#page-11-3)
- [Bugs Fixed](#page-11-4)

### <span id="page-11-3"></span>**Functionality Added or Changed**

• The AUTHENTICATION POLICY variable replaces the DEFAULT\_AUTHENTICATION\_PLUGIN variable during the configuration of MySQL Server 8.0.27 and higher. (Bug #33347256)

### <span id="page-11-4"></span>**Bugs Fixed**

- After an installed server was reconfigured, MySQL Installer replaced the  $my$ , ini file entries for named pipes and stored memory protocols (under [mysqld]) with malformed values. (Bug #33433692)
- The text filter shown in the dialog box opened by clicking **Edit** on the Select Products page returned a list of products only if the specified keyword matched the casing of a product name. For example, the keyword Workbench produced the expected list of filtered product versions, however, workbench produced an empty list. This fix removes the prior restriction to use only case-sensitive keywords. (Bug #22184168)

# <span id="page-11-1"></span>**Changes in MySQL Installer 1.6.0 (2021-11-05)**

- [Functionality Added or Changed](#page-11-5)
- [Bugs Fixed](#page-11-6)

#### <span id="page-11-5"></span>**Functionality Added or Changed**

• MySQL Installer now uses the  $my$ , ini file to determine the location of a data directory, which permits MySQL Installer to recognize a new path if the directory path is changed manually. Previously, specifying an alternative directory path was permitted only during the initial installation of a server. (Bug #30433169, Bug #97263)

### <span id="page-11-6"></span>**Bugs Fixed**

- MySQL 5.6 servers could not be configured by MySQL Installer due to an error that prevented successful connection validation. (Bug #33191940)
- Individual product features specified during an installation performed using MySQLInstallerConsole.exe were ignored and replaced by the product's full set of features. (Bug #32055127)
- After performing a silent installation, running a CLI command such as update failed to initialize MySQL Installer properly for first-time use. This, in turn, caused the product catalog to not be found and generated an error. (Bug #28655573, Bug #92445)
- Attempts to run MySQLInstallerConsole.exe with the -silent command option produced onscreen prompting for user input. (Bug #24620263)

# <span id="page-11-2"></span>**Changes in MySQL Installer 1.4.39 (2021-08-25)**

- [Functionality Added or Changed](#page-12-2)
- [Bugs Fixed](#page-12-3)

### <span id="page-12-2"></span>**Functionality Added or Changed**

• MySQL Installer now uses the  $my$ , ini file to determine the location of a data directory, which permits MySQL Installer to recognize a new path if the directory path is changed manually. Previously, specifying an alternative directory path was permitted only during the initial installation of a server. (Bug #30433169, Bug #97263)

### <span id="page-12-3"></span>**Bugs Fixed**

- MySQL 5.6 servers could not be configured by MySQL Installer due to an error that prevented successful connection validation. (Bug #33191940)
- Individual product features specified during an installation performed using MySOLInstallerConsole.exe were ignored and replaced by the product's full set of features. (Bug #32055127)
- After performing a silent installation, running a CLI command such as update failed to initialize MySQL Installer properly for first-time use. This, in turn, caused the product catalog to not be found and generated an error. (Bug #28655573, Bug #92445)
- Attempts to run MySQLInstallerConsole.exe with the -silent command option produced onscreen prompting for user input. (Bug #24620263)

# <span id="page-12-0"></span>**Changes in MySQL Installer 1.4.38 (2021-06-02)**

### **Bugs Fixed**

- An error during the upgrade of MySQL Installer could leave the installed manifest file in an invalid state, reducing the set of products or product versions shown in the dashboard. (Bug #32739817)
- Commercial MySQL Installer was unable to authenticate user accounts for access into My Oracle Support (MOS). (Bug #32710937)
- A server upgrade initiated from the command line emitted an error indicating that no targets were available for the installed version, however, the same server version could be upgraded by using the graphical MySQL Installer application. (Bug #32512265, Bug #102526)
- If the data directory of a removed server was retained, and a new server version was installed and configured to reuse it, then MySQL Installer could not start the new server to finish the configuration. (Bug #30870218)
- If a server was configured to use the Shared Memory protocol as the only connectivity type, the configuration setup failed because the protocol was not enabled properly. Similarly, the setup of a server configured with a combination of TCP/IP and Shared Memory was able to complete successfully, but it was not possible to establish a connection to the server using the Shared Memory protocol. (Bug #30336549, Bug #30351382)

# <span id="page-12-1"></span>**Changes in MySQL Installer 1.4.37 (2021-02-28)**

- With MySQL Installer 1.4.36 updated to use the new manifest, the product catalog omitted the latest MySQL products. (Bug #32455076, Bug #102455)
- Skipped configuration of an installed server could produce the wrong steps during a subsequent upgrade. (Bug #32425659)
- MySQL Server installations finished without prompting for server configuration. (Bug #32299500)
- An attempted upgrade to a newer version of commercial MySQL Installer wrote an error (Could not find a part of the path ...) to the log after failing to create temporary directories for the downloaded MSI package. (Bug #30259844)
- MySQL Shell did not start automatically when the check box to start it was selected and the server was configured as a sandbox cluster. (Bug #29206015)

### <span id="page-13-0"></span>**Changes in MySQL Installer 1.4.36 (2020-11-26)**

**Known limitation:** If MySQL 8.0.23 products are not available for installation after the product catalog within MySQL Installer has been updated, select **Add or remove programs** from Windows system settings to uninstall the current version of MySQL Installer and then install the latest version from <https://dev.mysql.com/downloads/installer/>.

**Known limitation:** If the Product Configuration page does not follow a successful server installation,  $\mathbf c$  click the Reconfigure quick action on the dashboard to start the initial configuration.

- [Functionality Added or Changed](#page-13-1)
- [Bugs Fixed](#page-13-2)

#### <span id="page-13-1"></span>**Functionality Added or Changed**

- Defaults set by MySQL Installer for the innodb\_buffer\_pool\_size, table\_open\_cache, and max\_allowed\_packet variables were resized to align with the server default values. (Bug #31964555, Bug #91081)
- This release introduces a redesigned product manifest that MySQL Installer attempts to download when it first starts. MySQL Installer continues the attempt with each startup until the download is successful. An unsuccessful download of the new manifest reduces the installation and configuration of MySQL products to the current bundle only.

In addition, the automatic catalog update feature has a new default cycle of seven days to download the catalog (with the most recent manifest) when MySQL Installer starts and enough days have passed since the last check. Previously, the automatic update cycle was performed daily at a specified hour and it depended on the creation of a schedule task. The new automatic cycle (in days) is configurable. As part of this change, web packages no longer contain a manifest. If the automatic download is unsuccessful, an error is logged and only those products in Product Cache folder already are available to select for installation or configuration.

Lastly, this release splits the Select Products and Features page into two separate pages: Select Products and Select Features, which is optional. The Select Features page is enabled by selecting a check box on the Select Products page during a product installation. (Bug #88177, Bug #27163083, WL #14290)

- <span id="page-13-2"></span>• Clicking the **Retry** control during a valid remove-product operation performed no action. (Bug #32010447)
- MySQL Installer permitted product features to be modified when the product MSI file did not support the action. Modifying or removing an essential feature with MySQL Installer could disrupt the expected operation of the MSI file. (Bug #30836109)
- MySQL Installer attempted to execute the Windows Firewall Rules step when there were no rules to remove for the server being uninstalled. (Bug #30165854)
- MySQL Shell shut down unexpectedly after a successful automatic startup. (Bug #29339047)
- Previously, MySQL Installer created a scheduled task to updated the product catalog without seeking user input. The new behavior performs an automatic catalog update that is based on a configurable

cycle of time and it runs during the MySQL Installer startup only. The automatic catalog update can be disabled. (Bug #21342584)

• When using the custom setup type to download and install MySQL Shell for the fist time, MySQL Installer could omit the prerequisite software check in some cases. (Bug #98506, Bug #30868690)

## <span id="page-14-0"></span>**Changes in MySQL Installer 1.4.35 (2020-08-20)**

- [Functionality Added or Changed](#page-14-2)
- [Bugs Fixed](#page-14-3)

### <span id="page-14-2"></span>**Functionality Added or Changed**

• Previously, the MySQL Server installation included a feature named Server Data Files, which was enabled by default. This feature was required to configure MySQL as a Windows service for older server versions. Now, the MSI file for MySQL Server 8.0.21 (and higher) initializes the server directly, without using the feature. Similarly, MySQL Installer 1.4.35 (and higher) excludes the **Server Data Files** check box from the Select Products and Features step when the MSI file omits the feature. (Bug #23154065)

References: See also: Bug #31060177.

• Support for InnoDB Cluster configuration within MySQL Installer is disabled. All configuration operations associated with a production InnoDB Cluster or a sandbox InnoDB Cluster (for testing) now can be performed using MySQL Shell. (WL #14040)

#### <span id="page-14-3"></span>**Bugs Fixed**

- An overlapping button hid the down arrow of the removed products list. (Bug #31595443)
- Terminology was synchronized to match related updates made in the Replication documentation. (Bug #31553941)
- An error was returned when an attempt was made to connect to the local MySQL server using valid credentials. This fix updates the MySQL Connector/NET component that is used to establish connections to the server. (Bug #31463373)
- The **Back** control was reactivated out of sequence after MySQL Installer began removing products. (Bug #30864435)
- After selecting an installed MySQL product to upgrade, the **Changes** link shown on the page was not active and did not open the associated release notes. In some cases, such as when upgrading Samples and Examples, the **Changes** link incorrectly indicated the presence of release notes. Now, the **Changes** link for each product is active and the link is removed when release note are not available. (Bug #30397090)
- Links to the release notes of several MySQL products shown during the upgrade sequence produced an error when selected. (Bug #30397053)

### <span id="page-14-1"></span>**Changes in MySQL Installer 1.4.34 (2020-05-18)**

- [Functionality Added or Changed](#page-14-4)
- [Bugs Fixed](#page-15-0)

### <span id="page-14-4"></span>**Functionality Added or Changed**

• The MySQL Shell 1.0 release series is no longer included in the list of products available for installation. (Bug #31278698)

- The MySQL Router 2.1 release series is no longer included in the list of products available for installation. (Bug #31247437)
- Previously, MySQL Installer requested a computer reboot whenever the Windows service hosting MySQL was modified or removed. Now, unless another application is using the service, MySQL Installer omits the reboot request and performs the operations without requiring a reboot. MySQL Installer will continue to include reboot requests on behalf of standalone product MSIs. (Bug #30914429)

### <span id="page-15-0"></span>**Bugs Fixed**

- The prerequisite for installing Connector/Python did not specify which version of Python satisfied the requirement on the local host. Now, a range of supported versions is shown during the Check Requirements step, as needed. (Bug #31339874)
- MySQL Installer neither generated a list of allowed servers when configuring a production InnoDB Cluster that included multiple instances with public IP addresses nor did it warn about the requirement to do so. As a result, the cluster configuration failed.

**Workaround:** Configure the list manually by setting the [group\\_replication\\_ip\\_allowlist](https://dev.mysql.com/doc/refman/8.0/en/group-replication-system-variables.html#sysvar_group_replication_ip_allowlist) (from MySQL 8.0.22) or [group\\_replication\\_ip\\_whitelist](https://dev.mysql.com/doc/refman/8.0/en/group-replication-system-variables.html#sysvar_group_replication_ip_whitelist) server variable on the source before joining an instance to the InnoDB Cluster. (Bug #31328659)

- Some MySQL products were shown to be ready for an upgrade to version 8.0.20 before those products were released. The attempt to download them returned an error. (Bug #31201685, Bug #99313)
- The data directory from a previously installed MySQL 5.6 or 8.0 server could not be reused by a replacement server of the same release series and version (or an earlier version). (Bug #31112294)
- A mismatch in the recommended default recovery method, which was based on the server version, generated an error when MySQL 5.7.29 was configured to run as a sandbox InnoDB Cluster. (Bug #31069453)
- Members of an InnoDB Cluster could not be reconfigured to run as standalone servers with MySQL Enterprise Firewall enabled. MySQL Installer now ensures that each server instance is writable after removing it from a cluster and before starting the MySQL Enterprise Firewall configuration step. (Bug #31012535)
- An error prevented the creation of a sandbox InnoDB Cluster when MySQL 8.0.12 was the server version being configured. (Bug #31001751)
- A duplicate server ID being set for both the seed instance of a remote InnoDB Cluster and also for a joining server instance was not permitted and the action returned an error when the configuration was applied. However, if the joining server was part of local cluster first, before it was reconfigured to join, then undoing the join and dissolving the local cluster also dissolved the remote cluster. This fix prevents the setting of duplicate server IDs by adding early validation and it provides implementation improvements that reduce the possibility of an irreversible, failed configuration. (Bug #30982389)
- The Connector/Python product title included a version number, unlike the other MySQL connectors listed in the MySQL Installer dashboard. This fix updates the manifest to exclude the series title for Connector/Python 8.0, which was overriding the product title and causing the version number to appear in the Product column. (Bug #30963286)
- After changing the bootstrap port for MySQL Router during the reconfiguration operation, the applied change returned an error. The fix for this issue requires an upgrade to MySQL Router 8.0.20 or later. (Bug #30908352)

References: See also: Bug #30916395.

- On the first use of MySQL Installer, the **Check For Catalog Updates** check box was deselected when the default values were applied. This fix now also selects the check box during the reset. (Bug #30133439)
- MySQL Installer added the same Windows Firewall rule repeatedly without first deleting the previous rule (or rules) when reconfiguring a server with X Plugin enabled. Now, the reconfiguration step always deletes the existing rule first before adding the replacement rule to the revised server configuration. (Bug #28537144)

### <span id="page-16-0"></span>**Changes in MySQL Installer 1.4.33 (2020-03-04)**

**Known limitation:** There is an issue for MySQL 8.0.16 and higher that prevents the server from starting when the data directory from an earlier server version is reused for a new server installation. MySQL Server automatically initiates an upgrade when an existing data directory from an earlier server installation is reused and MySQL Installer does not process the upgrade as expected.

The workaround is to use the **Upgrade** operation in MySQL Installer, instead of removing the earlier server installation and then installing a fresh server instance that reuses the previous data directory. Alternatively, install a new server instance with the same version number as the data directory to be reused, then upgrade the server afterwards.

- [Functionality Added or Changed](#page-16-1)
- [Bugs Fixed](#page-17-1)

### <span id="page-16-1"></span>**Functionality Added or Changed**

• MySQL Installer no longer discovers the following MySQL products and product series. All actions to these products, if they are currently installed, must be performed manually.

Products removed from the list of products available for installation:

- MySQL Utilities
- MySQL Fabric
- MySQL Connector/C

Product series removed from the list of products available for installation:

- MySQL Server 5.1, 5.5
- Samples 5.1, 5.5
- Documentation 5.1, 5.5
- MySQL Workbench 5.2, 6.0, 6.1, 6.2, 6.3
- MySQL Notifier 1.0
- MySQL for Excel 1.0, 1.1, 1.2
- MySQL Enterprise Backup 3.8, 3.9, 3.10, 3.11, 4.0
- MySQL for Visual Studio 1.0, 1.1
- MySQL Connector/ODBC 5.1, 5.2
- MySQL Connector/J 6.0
- MySQL Connector/NET 6.4, 6.5, 6.6, 6.7, 6.8, 6.9, 7.0

• MySQL Connector/Python 1.0, 1.1, 1.2, 2.0, 2.1, 2.2, and 8.0 (for Python versions 2.7, 3.5, 3.6, and 3.7 only)

(Bug #29649739, Bug #30544452)

#### <span id="page-17-1"></span>**Bugs Fixed**

- The connection test performed after reconfiguring an existing InnoDB Cluster to be a sandbox InnoDB Cluster reported that the connection was unsuccessful, because an alternative port was used for the test. This fix ensures that the user-defined connection details are always used when testing a reconfigured cluster connection. (Bug #30830259)
- Previously, MySQL Installer included  $\text{pluqin-load}$  entries in the  $my$ , ini server configuration file to install MySQL Enterprise Firewall. The file entries introduced errors in the server log during an upgrade when the loading operation was attempted. This fix removes the plugin-load entries from the file and now executes the SQL script supplied by the MySQL Server to create all of the supporting objects required to install the plugin. (Bug #30725039)
- A success icon was shown incorrectly after an attempt to remove a product failed and the operation included no suboperations. (Bug #30669574)
- $\bullet$  Ineffective validation determined that all products set with  $\text{relatedVersion=8.0}$  in the products manifest were installed already when Connector/Python 8.0.19 was selected for installation. The error disabled the selection arrows for related items, such as MySQL Documentation 8.0.19 or Samples and Examples 8.0.19, during the Select Products and Features step. (Bug #30556167)
- A port number other than the default 3306 added an error to the log for a MySQL server instance that was installed using MySQLInstallerConsole.exe while another server instance with the default port was installed already. Now, the default port value can be overridden as expected and all ports in use already are identified. (Bug #30428696, Bug #97252)
- An issue with Connector/Python blocked the installation of other MySQL connectors and clients. (Bug #30377477)

References: See also: Bug #30556167.

• An exception was returned unexpectedly when the MySQLInstallerConsole INSTALL command was used. (Bug #30298310)

### <span id="page-17-0"></span>**Changes in MySQL Installer 1.4.32 (2019-11-18)**

**Known limitation:** There is an issue for MySQL 8.0.16 and higher that prevents the server from starting when the data directory from an earlier server version is reused for a new server installation. MySQL Server automatically initiates an upgrade when an existing data directory from an earlier server installation is reused and MySQL Installer does not process the upgrade as expected.

The workaround is to use the **Upgrade** operation in MySQL Installer, instead of removing the earlier server installation and then installing a fresh server instance that reuses the previous data directory. Alternatively, install a new server instance with the same version number as the data directory to be reused, then upgrade the server afterwards.

- [Functionality Added or Changed](#page-17-2)
- [Bugs Fixed](#page-18-1)

#### <span id="page-17-2"></span>**Functionality Added or Changed**

• To remove an installed product, MySQL Installer often preforms other tasks, some are nonmandatory. The overall product removal operation can succeed even when a nonmandatory task fails. For better clarity when a nonmandatory task fails, MySQL Installer now sets the operation state to Completed (with errors) and provides a reminder to evaluate the failed task. (Bug #30107754)

• Previously, the MySQL Installer prerequisite engine made assumptions about the forward compatibility of certain installation requirements. The engine now reads more detailed information from the Windows registry and also adds support for executing WMI queries. When applicable, products installed with MySQL Installer can specify the precise version of a requirement rather than relying on the forward or backward compatibility among versions. (WL #13579)

#### <span id="page-18-1"></span>**Bugs Fixed**

- Package rules were evaluated only during the initialization of MySQL Installer and not when a common prerequisite was added by another product. Now MySQL Installer checks relevant rules prior to displaying the Check Requirements wizard page and skips the step if, for example, the Visual C++ 2015 Redistributable for Visual Studio requirement was satisfied during a previous installation. (Bug #30483081)
- The **Finish** button remained disabled after MySQL Installer performed the steps to remove a product and changed the status to Completed. The operation was unable to continue to the Removal Complete page. (Bug #30482915)
- Links to the release notes of several MySQL products shown during the upgrade sequence produced an error when selected. (Bug #30397053)
- On non-English Windows hosts, MySQL Server 5.6 and 5.7 could not be uninstalled when the product was configured to run as a Windows service. An error occurred because the MySQL MSI attempted to remove the MySQL service after MySQL Installer removed it. MySQL Installer now provides a property to alert the MSI at startup that the MySQL service is gone. In addition, the Remove Service step now executes only when the MySQL service exists and it was created by MySQL Installer. (Bug #30357245)
- A newly created InnoDB Cluster instance could not be reconfigured (and recreated) as a new InnoDB Cluster instance because of a timeout condition on the operation. (Bug #30187962)
- Product prerequisites for MySQL for Visual Studio were not identified prior to the installation step, which prevented a successful installation. (Bug #30085609)
- In all cases, the connection test for MySQL Router failed with MySQL Server 8.0.1 (and lower) configured as a sandbox cluster. Improved validation now determines the role of a server within a cluster. (Bug #30058469)
- The **Next** button was improperly enabled when an invalid service name was entered on the Windows Service page. (Bug #29788953)
- Some interactive messages were unclear. (Bug #29787992, Bug #30134184)

### <span id="page-18-0"></span>**Changes in MySQL Installer 1.4.31 (2019-08-19)**

**Known limitation:** There is an issue for MySQL 8.0.16 and higher that prevents the server from starting when the data directory from an earlier server version is reused for a new server installation. MySQL Server automatically initiates an upgrade when an existing data directory from an earlier server installation is reused and MySQL Installer does not process the upgrade as expected.

The workaround is to use the **Upgrade** operation in MySQL Installer, instead of removing the earlier server installation and then installing a fresh server instance that reuses the previous data directory. Alternatively, install a new server instance with the same version number as the data directory to be reused, then upgrade the server afterwards.

- [Functionality Added or Changed](#page-19-0)
- [Bugs Fixed](#page-19-1)

### <span id="page-19-0"></span>**Functionality Added or Changed**

- The data directory removal dialog is no longer shown as part of the Apply Configuration wizard. Instead, a new Server Remove page, presented during a Server removal, enables the configuration to confirm the option to delete the data directory. (Bug #28957969)
- Previously, licensing information was presented during the initial setup of MySQL Installer and the agreement required acceptance for the installation to proceed. Now, licensing information has a new icon and it appears as supplementary information that can be selected after clicking the About icon on the dashboard. In addition, licensing text files (and the README file) are also deployed to the MySQL Installer folder during the installation. (WL #13315)
- The uninstall products process now logs all the actions performed by MySQL Installer before and after removing a product that has related configuration details, such as MySQL Server and MySQL Router. Logging information can be viewed in the new **Log** tab.

Similar to the list of steps shown during the apply-configuration operation, the remove-product operation now displays a list of action steps, organized by product with general **Expand All** and **Collapse All** buttons. Each product with action steps (in addition to the uninstall step) also has **Expand All** and **Collapse All** functionality to show or hide the progress of individual steps. If an error occurs during one required action step, the error remains isolated to the affected product. A **Retry** option permits unfinished action steps to restart after corrective measures are applied to eliminate the errors. (WL #13017)

• A new warning message is shown whenever a product is selected for installation or upgrade that is incompatible with the local MySQL server version (or versions). The message appears both on the Select Products and Features page and on the command line to forewarn, but not to prevent, the installation of a product that may produce conflicts with an installed server or with a server selected to be upgraded. (WL #12568)

- <span id="page-19-1"></span>• An exception was generated when a remove or reconfiguration operation followed an attempted reconfiguration operation that was canceled. (Bug #30121770)
- Some installed versions of MySQL Connector/J showed the next release series of the product to upgrade to, rather than showing the next version within the release series. (Bug #30068143)
- The commercial edition of MySQL Installer did not appear to remove the installed version of MySQL Connector/J after it was upgraded. (Bug #30059705)
- Confirmation of the root password after a server upgrade was often slow. Now, the operation waits until after the upgraded server has restarted before attempting to check the password. (Bug #30044077)
- The operation to remove MySQL Installer from the local computer did not provide an option to cancel and return control to MySQL Installer before the operation finished. Now, a **Cancel** button and the **Esc** key both dismiss the final dialog box and return control to the program as expected. (Bug #29845384)
- After the local server instance was configured to run in an InnoDB Cluster with a specific **Server ID**, the value could be modified when the server was reconfigured. This fix sets the **Server ID** value to read-only during the reconfiguration of a server instance in a cluster. (Bug #29410131)
- No logging information was shown during product removal. (Bug #29291790)
- The InnoDB Cluster Options dialog box did not provide sufficient details about the local server instance as it prepared to separate the instance from a cluster and then to remove the server from the local computer. (Bug #29291666)
- If a local server was configured as a seed or slave instance within an existing InnoDB Cluster, then removing the local server always dissolved the cluster. This fix introduces new behavior when the

operation is performed on a local server that is part of an existing cluster (see [Remove Operation\)](https://dev.mysql.com/doc/refman/8.0/en/mysql-installer-catalog-dashboard.html#mysql-installer-remove). (Bug #29259282)

- My Oracle Support (MOS) authentication was required twice to install or upgrade a commercial product that needed to be downloaded. (Bug #28507905)
- MySQL Installer incorrectly reported the existence of an InnoDB Cluster configuration that belonged to another server on the same host when a server without InnoDB Cluster was removed. This fix updates the layout and content of the removal page to indicate clearly which server installation an operation applies to and restricts onscreen messages to the active operation. (Bug #28269236)
- The Apply Configuration step did not show complete and accurate status after the configuration values were applied and then modified within the same session. (Bug #28267793)
- With the **Check for Updates** option disabled, MySQL Installer could not be minimized and did not appear as an icon in the taskbar. (Bug #28215898)
- Products in the commercial bundle were altered or missing after an initial installation operation was canceled without finishing and then MySQL Installer was restarted. (Bug #24515979)
- $\bullet$  The default data path was used as the location to create the  $Uploads$  folder, rather than the custom data path specified during the installation. (Bug #24340851)
- A product-code mismatch between the manifest file and the MSI file caused some versions of MySQL Server 5.6 to omit the 64-bit product from the product catalog or to misidentify the version as unknown after MySQL Installer was restarted. (Bug #23033488, Bug #80925)
- Without log-on-as-a-service permission, the account running MySQL Installer could not configure MySQL Server to run as a Microsoft service. This fix adds a new tooltip with information to clarify the requirement. (Bug #16221249)

### <span id="page-20-0"></span>**Changes in MySQL Installer 1.4.30 (2019-05-17)**

**Known limitation:** There is an issue for MySQL 8.0.16 and higher that prevents the server from starting when the data directory from an earlier server version is reused for a new server installation. MySQL Server automatically initiates an upgrade when an existing data directory from an earlier server installation is reused and MySQL Installer does not process the upgrade as expected.

The workaround is to use the **Upgrade** operation in MySQL Installer, instead of removing the earlier server installation and then installing a fresh server instance that reuses the previous data directory. Alternatively, install a new server instance with the same version number as the data directory to be reused, then upgrade the server afterwards.

- [Functionality Added or Changed](#page-20-1)
- [Bugs Fixed](#page-20-2)

#### <span id="page-20-1"></span>**Functionality Added or Changed**

- Some onscreen instructions were updated. (Bug #29615915, Bug #94931)
- Convenient links to the latest MySQL product documentation, blogs, webinars, and more now are easy to locate from within the MySQL Installer dashboard. To view the resource links, click the question mark (?) icon to display the About page and then click the double-arrow button. (WL #12163)
- Configuration validation and error messaging now are enhanced to provide a consistent Windows experience. (WL #13056)

#### <span id="page-20-2"></span>**Bugs Fixed**

• A MySQL server instance that was configured as a Windows process and then upgraded without upgrading the system tables could produce an error and stop during the upgrade if the host

processor was slow or busy. Now, if the upgraded server is started as a process, the execution of the configuration operation waits until the server is ready to accept connections. (Bug #29564426)

- MySQL Installer stopped working when an attempt was made to join a second local server instance to an existing production InnoDB Cluster with a seed instance configured on the same host already. An error icon is shown now to indicate that the operation is not permitted and the configuration cannot continue. (Bug #29516757)
- A helpful onscreen link (**Why is this option disabled?**) was shown when the option to configure InnoDB Cluster was available to select. Now, the link appears only if the option is disabled and it enumerates the possible missing requirements. (Bug #29516185)
- The option to skip the system tables upgrade check was presented for selection when a previous upgrade operation, performed on the same server, skipped the check already. It is not permitted to skip the system tables upgrade check more than one time. This fix dims the check box when the option to skip is invalid. (Bug #29410730)
- A change to the authentication method made during the reconfiguration step caused the operation to end unsuccessfully. (Bug #29410163)
- During the reconfiguration operation, which could follow an upgrade, the configuration fields for MySQL Router were empty and no configuration steps were applied. This fix alters the process to exclude products having no configuration options. (Bug #29399687, Bug #29399684)
- The MySQL server configuration options for logging were rendered inactive when an invalid character was entered into **Seconds** setting. Now, an onscreen message confirms the value must be numeric and not less than zero. (Bug #28879669)
- A large number of empty lines were shown in the onscreen **Log** tab after a successful upgrade operation. (Bug #28878212)
- The difference in color between the font and background of a drop-down list in the Types and Networking step did not deliver good readability. Contrast was added. (Bug #28723672, Bug #92603)
- MySQL Installer stopped working when an invalid character, such as the pipe character (|), was entered as part of an alternative path to the installation or data directories in [Advanced Options](https://dev.mysql.com/doc/refman/8.0/en/mysql-installer-change-path-proc.html). New validation now provides a notification message if either alternative path name is invalid. (Bug #28507924)
- If the host name specified in the MySQL Router configuration was not a primary (seed) server within an InnoDB Cluster, MySQL Installer generated an error during the final configuration step. MySQL Installer now validates the host name on the configuration page, and if the host name is invalid, it generates an onscreen error icon (with an error-message tooltip) and disables the operation until a valid host name is provided. (Bug #28495480)
- An unquoted password that contained blank spaces was accepted during the initial configuration of MySQL Server, but later caused MySQL Installer to stop working when an attempt to reconfigure the server instance was performed. (Bug #28439207)
- Unrelated or empty logging messages were visible if copied to the clipboard at the end of a successful product installation. (Bug #27839465)
- An InnoDB Cluster instance could not be removed, added again, and configured within a single MySQL Installer session. (Bug #25829194)

### <span id="page-21-0"></span>**Changes in MySQL Installer 1.4.29 (2019-03-06)**

**Known limitation:** There is an issue for MySQL 8.0.16 and higher that prevents the server from starting when the data directory from an earlier server version is reused for a new server installation. MySQL Server automatically initiates an upgrade when an existing data directory from an earlier server installation is reused and MySQL Installer does not process the upgrade as expected.

The workaround is to use the **Upgrade** operation in MySQL Installer, instead of removing the earlier server installation and then installing a fresh server instance that reuses the previous data directory. Alternatively, install a new server instance with the same version number as the data directory to be reused, then upgrade the server afterwards.

- [Functionality Added or Changed](#page-22-1)
- [Bugs Fixed](#page-22-2)

### <span id="page-22-1"></span>**Functionality Added or Changed**

• MySQL Installer now supports an easy-to-use configuration setup for production InnoDB Clusters on Microsoft Windows, in addition to continued support for sandbox InnoDB Clusters. Separate configuration operations enable the creation or expansion of clusters without the use of complex commands or specialized scripts.

For the deployment of a production cluster, MySQL Installer must run on each host inside a local network to install and configure the required server instances in the cluster. (Bug #28373150, Bug #91717, Bug #28373275, Bug #91718, Bug #28379067, Bug #91736, Bug #28379926, Bug #91742, Bug #28438280, Bug #91853, WL #11646, WL #11647)

• Previously, MySQL Installer ran  $mysqL_upgrade$  as a secondary step when a server upgrade operation was performed. Now that mysql\_upgrade is deprecated, MySQL Installer performs the schema upgrade directly when the server upgrade is executed (see [Important server upgrade](https://dev.mysql.com/doc/refman/8.0/en/mysql-installer-catalog-dashboard.html#mysql-installer-alter-upgrade) [conditions](https://dev.mysql.com/doc/refman/8.0/en/mysql-installer-catalog-dashboard.html#mysql-installer-alter-upgrade)). (WL #12929)

#### <span id="page-22-2"></span>**Bugs Fixed**

- An error in the product manifest prevented the configuration of MySQL 8.0 and 5.7 server instances from finishing successfully. The server instance was installed properly, but it was not configured. (Bug #29611546)
- An existing MySQL 5.7 sandbox InnoDB Cluster could not be recreated after an upgrade was performed on the base server instance (used to configure the cluster). (Bug #29410843)
- A disclaimer was added to the sandbox-configuration process stating that recreating the sandbox cluster will delete the existing data within the cluster. (Bug #29371916)
- An error was generated during the reconfigure operation when a server instance, configured as a sandbox InnoDB Cluster using the mysql\_native\_password authentication plugin initially, was reconfigured as a standalone server using the mysql\_native\_password authentication plugin. (Bug #29299204)

### <span id="page-22-0"></span>**Changes in MySQL Installer 1.4.28 (2018-11-22)**

- [Functionality Added or Changed](#page-22-3)
- [Bugs Fixed](#page-23-1)

#### <span id="page-22-3"></span>**Functionality Added or Changed**

- The validation of new MySQL user accounts now consistently requires password confirmation, prohibits adding the  $root$  account, and allows for a blank or empty password (along with a security warning). (Bug #28507869)
- MySQL Installer now ensures that the server performs a clean shutdown after a database upgrade. (Bug #22307443)
- During the initial installation of MySQL Server (Commercial Edition), no validation was performed when an attempt was made to add a Windows authenticated user account. This fix re-enables and extends validation of the Windows security tokens for Active Directory users by an administrator within the domain. (Bug #16313719, Bug #28641545)

### <span id="page-23-1"></span>**Bugs Fixed**

• **Important Note:** An error in the product manifest prevented the configuration of MySQL 8.0 and 5.7 server instances from finishing successfully. The server instance was installed properly, but it was not configured.

**Workaround:** Connect to the internet and start MySQL Installer. From the MySQL Installer dashboard, click **Catalog** to retrieve the latest product catalog files (see [MySQL Installer](https://dev.mysql.com/doc/refman/8.0/en/mysql-installer-catalog-dashboard.html#windows-product-dashboard) [Dashboard\)](https://dev.mysql.com/doc/refman/8.0/en/mysql-installer-catalog-dashboard.html#windows-product-dashboard).

- The MySQL Router test connection failed to connect when SSL was enabled, but SSL connections were disabled by default in MySQL 5.7 Community Edition servers. Now the test attempts an SSL connection only when SSL is enabled on the server. (Bug #28815177)
- The default port number in the MySQL Router Configuration step was set to 3306, instead of the 3310 as expected. (Bug #28809484)
- Too many MySQL escape characters were added to the query representing the domain user during the configuration of a new Windows user with double backslash characters  $(\setminus\setminus)$  in the token. MySQL Installer rejected the token identifying the Windows user. Now both single and double backslash characters are supported  $(domain\user and domain\\\user)$  when specifying a Windows authenticated user. (Bug #28796846)
- The templates that MySQL Installer uses to generate the  $my$ , ini file now include improved comments for the [lower\\_case\\_table\\_names](https://dev.mysql.com/doc/refman/8.0/en/server-system-variables.html#sysvar_lower_case_table_names) server system variable that can be configured only when initializing the server. On Windows the default value is  $lower\ case$  table names=1. (Bug #28790404, Bug #92773)
- The link to documentation within the  $my$ , ini file now is redirected to MySQL 8.0 documentation when a server in the MySQL 8.0 release series is installed. (Bug #28776928, Bug #92739)
- The option to add and remove features of installed MySQL products could not be combined within the same operation using the **Modify** button. Product features could be added or removed, but only as separate operations. (Bug #28677770)
- The MySQLInstallerConsole.exe Remove \* command printed a help message about the command, but it did not attempt to remove any software. (Bug #28549371)
- $\bullet$  If a space was inserted after  $MySOLInstallerConsole,exe$  on the command line, the program returned an error instead of invoking the console. (Bug #28549276)
- An error was generated when MySQL Shell was removed and then reinstalled. (Bug #28451748)
- Dialog boxes that prompt for confirmation during some MySQL product removal operations were not visible and blocked the operation unless **Alt**+**Tab** was used to cycle the running process to the foreground. (Bug #27876817)
- The two options listed in the My Oracle Support Authentication step (Yes or No) enabled the selection of contradictory behavior for both options at the same time. (Bug #25143968)

# <span id="page-23-0"></span>**Changes in MySQL Installer 1.4.27 (2018-08-22)**

- [Functionality Added or Changed](#page-23-2)
- [Bugs Fixed](#page-24-1)

#### <span id="page-23-2"></span>**Functionality Added or Changed**

• The license agreement is presented as the first screen if it is not accepted initially and MySQL Installer is restarted. (Bug #28215779)

- Some links to the MySQL Reference Manual now resolve to the latest content. Use the version list when viewing the online manual to select an earlier version of the documentation. (Bug #28213923)
- A user-defined URL now can be used to validate the internet connection required to perform certain installation tasks. For more information, see the **Connectivity Settings** option in [Description of](https://dev.mysql.com/doc/refman/8.0/en/mysql-installer-catalog-dashboard.html#windows-product-dashboard-elements) [MySQL Installer Dashboard Elements](https://dev.mysql.com/doc/refman/8.0/en/mysql-installer-catalog-dashboard.html#windows-product-dashboard-elements). (Bug #28034580, Bug #90849)
- All MySQL Installer screens and dialog boxes are accessible with keyboard navigation for people who cannot use a mouse or other pointer device. (WL #11904, WL #11905)

### <span id="page-24-1"></span>**Bugs Fixed**

- MySQL Installer removed the Windows Firewall rule associated with a previous configuration during the initial configuration of another server instance. This fix ensures that a rule is removed only for a reconfiguration operation when the old rule is replaced by a new rule, because the port was changed. (Bug #28442728)
- Some default values were incorrectly calculated by the configuration-file templates, which generated warnings in the server error log when the server was started. (Bug #28220112, Bug #28220094)
- The value entered for a named pipe was prefixed with  $m_y sq1 =$  when a server instance in the 8.0 release series was configured and then each time it was reconfigured. (Bug #28202010)
- File paths entered for logs were not validated properly during the configuration of a server instance and later prevented the server from starting. With this fix, invalid paths now result in notifications and a new option to revert to the default server value for each log is available. (Bug #28070874)
- Server samples and examples were incorrectly included with the Client Only setup type and could not be configured without a server instance. This fix eliminates the option to install them with the client setup. (Bug #27868147)
- Deprecated server variables were not removed from the  $my$ , ini options file as expected when a server instance was upgraded. (Bug #27255968)
- MySQL Installer stopped working during the upgrade operation. (Bug #26360452)

# <span id="page-24-0"></span>**Changes in MySQL Installer 1.4.26 (2018-05-24)**

- [Functionality Added or Changed](#page-24-2)
- [Bugs Fixed](#page-24-3)

#### <span id="page-24-2"></span>**Functionality Added or Changed**

- Prerequisite detection was enhanced to work around a bug that may fail to detect the Microsoft Visual C++ 2015 Redistributable if both it and the Microsoft Visual C++ 2017 Redistributable are installed. MySQL Installer now checks for the installation registry key as before, but if the registry key is not found, it performs the check again using the Microsoft Visual C++ 2015 Redistributable upgrade code. (Bug #28345281, Bug #91542)
- The on-screen links to InnoDB Cluster documentation were updated to provide version-specific information during the server configuration. (Bug #28048804)
- The [lower\\_case\\_table\\_names](https://dev.mysql.com/doc/refman/8.0/en/server-system-variables.html#sysvar_lower_case_table_names) option now can be set with different values during the server configuration (see [Advanced Options\)](https://dev.mysql.com/doc/refman/8.0/en/mysql-installer-workflow.html#server-advanced-options). The default value stores table names in lowercase on disk and comparisons are not case sensitive. (Bug #27955413, Bug #90715)

#### <span id="page-24-3"></span>**Bugs Fixed**

• An error (Couldn't load plugin named 'mysqlx' with soname 'mysqlx') was written to the log file after the **Enable X Protocol / MySQL as a Document Store** option was selected during the server

configuration. The required X Plugin now is installed by default with MySQL 8.0.11 and higher. (Bug #27775165)

- The server configuration terminated unsuccessfully when a Windows-authenticated user account was added. (Bug #27774874)
- MySQL Installer was unable to create additional MySQL user accounts during the configuration of MySQL 5.5 or MySQL 5.6, and returned an SQL syntax error instead. (Bug #27765947)
- The Commercial and Community Editions of MySQL Installer downloaded and installed several packages as x86 (32-bit), rather than as x64 (64-bit) on hosts with 64-bit architecture. (Bug #27759542)
- The caching\_sha2\_password authentication plugin was always configured for the root user of a sandbox InnoDB Cluster, regardless of the authentication method selected during the server configuration. This fix ensures that the legacy mysql\_native\_password authentication plugin is configured when selected. (Bug #27758437)
- Some DPI settings caused the **Next** button to become unreachable during the server configuration step.

**Workaround:** Open Control Panel and select **Display**. Set the size to Smaller - 100% (default). Alternatively, use the following shortcut keys within MySQL Installer:

- **Alt**+**B** to go back.
- **Alt**+**N** to go to the next screen.
- **Alt**+**X** to execute the configuration steps.

(Bug #25965531, Bug #85973)

• Commercial Editions of MySQL Installer did not activate MySQL Enterprise Firewall properly and it returned an error message when the server configuration was applied. This fix also sets MySQL Enterprise Firewall to recording mode for all users added during the server configuration, including root. (Bug #25770659, Bug #27228072)

# <span id="page-25-0"></span>**Changes in MySQL Installer 1.4.25 (2018-03-21)**

### **Bugs Fixed**

- The socket, default-character-set, character-set-server, and innodb\_data\_home\_dir configuration file variables were set to zero (0.0) rather than being set to the non-numeric value type specified for each variable. (Bug #27702140)
- When attempting to configure MySQL 8.0 server, the database was not initialized and an error message was generated. This fix removes the NO\_AUTO\_CREATE\_USER value assigned to the sqlmode server variable from the configuration file template for the 8.0 release series. (Bug #27700665)

### <span id="page-25-1"></span>**Changes in MySQL Installer 1.4.24 (2018-03-14)**

- [Functionality Added or Changed](#page-25-2)
- [Bugs Fixed](#page-26-0)

### <span id="page-25-2"></span>**Functionality Added or Changed**

• By default, the server\_character\_set and default\_character\_set options in the configuration files produced by the MySQL Installer now are disabled. The default character set of the server being configured will be used. To assign a different character set, remove the comment character from each option in the configuration file and add the new values manually. (Bug #27540479)

- The Visual C++ Redistributable Packages for Visual Studio 2013 is a prerequisite to configure the sandbox InnoDB cluster with Community Edition components. If the prerequisite is not installed on the host, the option to configure a sandbox InnoDB cluster is disabled and a link to resolve the prerequisite is presented. This prerequisite does not apply to Commercial Edition releases. (Bug #27306354)
- The correct netsh command is used to control Microsoft Windows Firewall behavior and it may differ depending on the version of the operating system. (Bug #27162170, Bug #88615)
- To detect and install pre-release products when the **Developer Default**, **Client only**, or **Full** setup type is selected during the initial setup, the following new options were added to the Choosing a Setup Type step:
	- **Install all products**: Enables the new behavior to install both GA and pre-release products when they are detected in the download. Default option.
	- **Only install GA products**: Keeps the traditional behavior to install GA products only, which could prevent some items from being installed because they are not yet GA.

MySQLInstallerConsole.exe was also updated as part of this fix. The install command now includes the -only\_ga\_products switch to detect and install GA products only. Omitting the switch enables the new default behavior of installing both GA and pre-release products. (Bug #26855213)

- Sandbox InnoDB cluster configuration assistance is not available when the architecture is 32-bit. (Bug #26366217)
- A new server-configuration step was added to provide an alternative to caching sha2 password, which is the default authentication plugin in MySQL 8.0. For information about the implications of this change for server operation and compatibility of the server with clients and connectors, see [caching\\_sha2\\_password as the Preferred Authentication Plugin](https://dev.mysql.com/doc/refman/8.0/en/upgrading-from-previous-series.html#upgrade-caching-sha2-password). (WL #11642)
- MySQL Installer now deselects the server upgrade for milestone releases within a release series. In addition, it displays a warning to indicate that the upgrade is not supported, identifies the risks of continuing, and provides a summary of alternative steps to perform manually. (WL #11717)

- <span id="page-26-0"></span>• The combination of MySQL 8.0.4 with MySQL Shell 1.0 and MySQL Router 2.16 when installed produced an error message during the configuration of MySQL Router. The server now can use either caching\_sha2\_password or mysql\_native\_password to support the password authentication required by these client applications. (Bug #27632297)
- On-screen product configuration information was enhanced to remove unnecessary details. (Bug #27528838)
- The password-strength indicator appeared when entering an existing password. (Bug #27524410)
- Configuration changes made to the  $my$ , ini file were not preserved when the server was upgraded. (Bug #27509661)
- A server instance listed in the Connect to Server step was duplicated after configuring samples and examples successfully and then returning to the Connect to Server step. (Bug #27381894)
- An error message was generated when MySQL Installer was unable to locate 32-bit client products within a setup that excluded the 32-bit server. This fix now locates and returns 32-bit products and enhances the error message to explain why some products are not found. (Bug #27255942)
- MySQL Documentation 8.0 together with Samples and Examples 8.0 were missing from the **Full** setup type during an initial setup with MySQL Installer. (Bug #24566550)
- A few comments within the  $my$ , ini file generated by MySQL Installer were updated for clarity. (Bug #22837596, Bug #80537)
- The requirements check was incremented each time the **Back** button was used to move between Check Requirements and Choosing a Setup Type during an initial setup. This fix clears and recalculates the requirements list to avoid repeating the operation. (Bug #20793864)
- Prerequisite software was installed multiple times when more than one MySQL product shared a requirement for the same software. (Bug #20563787)

# <span id="page-27-0"></span>**Changes in MySQL Installer 1.4.23 (2017-12-26)**

### **Bugs Fixed**

- When entering a password to configure samples and examples for MySQL, the correct password did not always advance the configuration to the next step. This fix modifies conditions that reset the UI controls after the connection check finishes for selected server instances and supports the case in which a stand-alone server and a sandbox InnoDB Cluster reside together on the same local host. (Bug #27306333)
- Some settings were not updated correctly, depending on the input values provided during the configuration. This fix alters the way configuration tasks are set before applying them in the Apply Configuration step of the configuration wizard. (Bug #27306052)
- Installing MySQL from the command line failed to configure, initialize, and start the server properly. (Bug #27291209)
- If MySQL was running as a Windows service, the service was stopped and then restarted as a process during the MySQL Samples and Examples configuration step. This fix eliminates the requirement to stop the server service. (Bug #27291082)
- When the decimal separator format used a character other than a period (.) on Windows, the MySQL Installer configuration step could not create the required configuration file. (Bug #27289654)
- Properly installed prerequisite software on a host was undetected by MySQL Installer during the installation of MySQL 5.5 server. (Bug #27289597)

# <span id="page-27-1"></span>**Changes in MySQL Installer 1.4.22 (2017-12-15)**

### **Functionality Added or Changed**

• Added support for the caching\_sha2\_password authentication plugin used in MySQL 8.0.4 server and higher. This update is required during the server configuration step to start the server, which now uses SHA-2 password caching instead of native authentication as in previous server versions. (Bug #27261158)

# <span id="page-27-2"></span>**Changes in MySQL Installer 1.4.21 (2017-12-12)**

- [Functionality Added or Changed](#page-27-3)
- [Bugs Fixed](#page-28-0)

### <span id="page-27-3"></span>**Functionality Added or Changed**

- All sandbox InnoDB Cluster configuration entries now are stored in the installer\_config.xml file, which is located in the same folder as the  $mv \cdot \text{ini}$  file. Previously used . ini file templates are no longer valid for starting servers in a sandbox InnoDB Cluster test setup. (Bug #27222797)
- By design, an existing sandbox InnoDB Cluster test setup will be removed and recreated during the configuration step of a MySQL server upgrade to ensure that the test setup operates with the new server version properly. Alternatively, if the standard configuration procedure is bypassed, each

instance of the sandbox InnoDB Cluster must be recreated or upgraded manually (see [Upgrading](https://dev.mysql.com/doc/refman/8.0/en/upgrading.html) [MySQL](https://dev.mysql.com/doc/refman/8.0/en/upgrading.html)). (Bug #26317121)

- The program links created by MySQL Installer to open the MySQL command-line clients now use the configuration file of the seed instance created during the sandbox InnoDB Cluster configuration. (Bug #26316808)
- Added password verification to the sandbox InnoDB Cluster test setup. Also added a visual alert to report the password strength, which makes the new password check consistent with the way a  $\text{root}$ password is checked during the standalone server configuration. (Bug #25925661)
- The procedure used by MySQL Installer to override the installation location defined within a standalone MSI file was enhance to ensure that user-defined installation paths can be set correctly. This fix resolves the specific case in which the MySQL Shell MSI file provided an unexpected property to set the default install location. (Bug #25872227)
- Enabled TLS 1.2 protocol for all downloads made by the MySQL Installer for Windows. (Bug #25819758)
- Reconfiguring MySQL server to use classic MySQL replication instead of running a sandbox InnoDB Cluster test setup no longer requires a password. In previous releases, a password enabled MySQL Installer to stop the sandbox cluster gracefully before attempting to perform a classic configuration and then to start the sandbox cluster after the classic configuration finishes. The requirement to stop and start the sandbox cluster first is now unnecessary. (Bug #25814476, Bug #25925633, Bug #27090803, Bug #25884394)

- <span id="page-28-0"></span>• Incorrect detection rules for the Visual Studio Tools for Office prevented the installation of MySQL for Excel. This fix changes the rules to check a Windows registry key in the Registry32 view instead of in the default view. (Bug #27170639)
- MySQL for Visual Studio (32-bit) detection rules failed to locate prerequisite software even when it was installed. (Bug #26943730, Bug #88034)
- An older VC++ 64-bit runtime also required the corresponding 32-bit version to the satisfy prerequisite requirements. This fix updates the links to retrieve the latest Microsoft software. (Bug #26926298, Bug #87962)
- MySQL Installer processed catalog updates incorrectly causing error messages. Now when new products are found during a catalog update, only the required information is processed. (Bug #26423059, Bug #86999, Bug #26427818, Bug #87009)
- Improvements to the description of Samples and Examples now clearly identify which version applies to standalone server configurations and which to sandbox InnoDB Cluster test configurations. In addition, it is now possible to install the database samples on multiple instances and to filter out read-only MySQL server instances that may be slaves in an InnoDB Cluster for which data cannot be created. (Bug #26037587)
- A misdirected link to the MySQL Shell release notes was corrected. (Bug #25962539)
- User-defined installation paths were overwritten by the default value every time the configuration step was launched. With this fix, the default path value is set one time only. (Bug #25885341)
- The Windows authentication plugin was not inserted into the configuration file when Windowsauthenticated users were added during the server configuration. (Bug #25802636)
- The configuration log included messages from when Windows Firewall ports were opened, but the messages indicated incorrect port numbers. (Bug #25440217)
- When configuring sample databases for MySQL 5.5, the configuration step succeeded but with errors. This fix adjusts the MAX\_ALLOWED\_PACKET value in the configuration file of MySQL 5.5 installations to match the value set for MySQL 5.6 and newer server versions. (Bug #25185242)
- When the catalog was scheduled to update automatically, a task window for the update operation was displayed at the same time each day. This fix eliminates the visual alert. (Bug #23735774, Bug #82087, Bug #25677507)
- Some of the interactive configuration instructions were updated to improve usability. (Bug #23061485, Bug #80971)
- The default folder name created for MySQL Connector/ODBC 5.3.x was changed from Connector.ODBC 5.3 to Connector ODBC 5.3 to match the default folder created by the standalone MSI file. (Bug #22914752)
- When a blank or empty user name with a valid password was given as credentials for creating a new MySQL user account in the Accounts and Roles screen, the empty user name was accepted but the operation produced an error without providing a way to replace the user name. This fix validates that a user name is neither blank nor empty before attempting to add the user account. (Bug #22575954)
- When configuring a server after an upgrade, the option to skip the upgrade check and process (not recommended) appeared to preform the task if the check box was first selected and then deselected. In contrast to the success indicator (a green check mark), the task was not performed. (Bug #21055769)
- Passwords that contained special characters such as semicolons (;) were improperly formatted before the password was sent to the server, resulting in an error during the server configuration step. (Bug #20102532, Bug #75008)
- Entries in the Change History log when viewed as text exceeded the space provided with no option to scroll. (Bug #19914442)

### <span id="page-29-0"></span>**Changes in MySQL Installer 1.4.20 (2017-08-18)**

- [Functionality Added or Changed](#page-29-2)
- [Bugs Fixed](#page-29-3)

#### <span id="page-29-2"></span>**Functionality Added or Changed**

• The configuration templates provided by MySQL Installer now omit the query\_cache\_size and query cache type server system variables from MySQL 5.7 and MySQL 8.0 server option files on Windows hosts. Both variables have been either deprecated or removed. (WL #11055)

#### <span id="page-29-3"></span>**Bugs Fixed**

- MySQL Installer attempted to install the Connector/Python (x64) instead of Connector/Python (x32), based on the operating system (win64) and not on the version of Python installed. (Bug #26613477)
- When installing Connector/Python, the prerequisite-detection mechanism failed to detect that the correct version of Python was installed on the host and the installation failed. (Bug #26578629)
- When installing MySQL Server for Windows (32-bit) on a host with an existing instance of MySQL Server (64-bit) installed, the prerequisite-detection mechanism did not detected the required Microsoft Visual C++ redistributable package if it was missing. (Bug #25865192)
- MySQL 5.1 and MySQL 5.5 server configuration templates continued to include the table\_cache server system variable, which is no longer valid. This fix replaces table cache with the table open cache variable in the configuration files of these servers. (Bug #14700224, Bug #67053)

### <span id="page-29-1"></span>**Changes in MySQL Installer 1.4.19 (2017-04-10)**

**Known limitation:** MySQL Shell 1.0.9 and MySQL Router 2.1.3 must use the default installation locations provided by MySQL Installer. Installing these applications to different locations will result in an installation or runtime error.

- [Functionality Added or Changed](#page-30-2)
- [Bugs Fixed](#page-30-3)

### <span id="page-30-2"></span>**Functionality Added or Changed**

- Added support to configure a sandbox InnoDB Cluster test setup consisting of three, five, seven, or nine MySQL server instances. InnoDB Cluster requires MySQL 5.7.17 or higher. (WL #10502)
- Added support to install and configure MySQL Router 2.1.3 or later as a local Windows service. (WL #10339)

### <span id="page-30-3"></span>**Bugs Fixed**

- Links to MySQL for Visual Studio feature documentation shown in the MySQL Installer dashboard did not connect properly to the product information. (Bug #25789470)
- The text box with the log of actions performed at the end of the configuration steps for a recently installed MySQL server accepted text input. This fix ensures that the log is read-only and can be copied. (Bug #25782507)

### <span id="page-30-0"></span>**Changes in MySQL Installer 1.4.18 (2016-11-04)**

- [Functionality Added or Changed](#page-30-4)
- [Bugs Fixed](#page-30-5)

### <span id="page-30-4"></span>**Functionality Added or Changed**

- Commercial Edition: Enterprise Firewall can be enable or disabled when an installed instance of MySQL server is reconfigured.
- An option was added to launch MySQL Shell when the installation of it has finished. The new check box for this option, shown during the **Installation Complete** step, is selected by default.

#### <span id="page-30-5"></span>**Bugs Fixed**

- Application and connector pre-release versions could not be updated without first removing the older version. (Bug #24928568, Bug #83465)
- MySQL servers installed with MySQL Installer returned the mysqldump: [ERROR] unknown option '--no-beep' error message when the mysqldump client utility was invoked. This fix relocates the no-beep option entry within the my. ini file. (Bug #24848000, Bug #83334)
- With MySQL 8.0 installed on a system, MySQL Installer was unable to add MySQL 5.7 on the same system to run in parallel. (Bug #24340901)
- Commercial Edition: When installing, deleting, and then reinstalling the same version of MySQL server without removing the data path, Enterprise Firewall was not enabled properly and the installation failed. (Bug #22184368)
- The default time of the automatic catalog update was changed from 12:00 a.m. to the current time when MySQL Installer was installed or updated. (Bug #20662451)

# <span id="page-30-1"></span>**Changes in MySQL Installer 1.4.17 (2016-08-09)**

- Running two different installers would register both on the system, instead of having one replace the other. This was noticeable from the Windows **Uninstall a Program** panel. (Bug #24328360)
- MySQL Installer manifest (product catalog) was outdated. (Bug #23627452)
- The manifest would sometimes fail to find a newer MySQL Server version. (Bug #23532166, Bug #81728)
- Installing MySQL 5.6.x with an installer that bundled MySQL 5.7.x would sometimes emit an unhandled exception. The installation would still properly succeed. (Bug #23526480)
- Connector/C versions 6.1.1 through 6.1.3 could not be downloaded and installed from MySQL Installer. (Bug #22954070, Bug #80773)
- With the commercial edition, entering incorrect MOS credentials would still move to the next screen, although the downloads would fail. (Bug #22919581)
- With the commercial edition, and without an internet connection (offline), selecting a MySQL product from the product cache (not yet downloaded) would emit an "Invalid credentials" error instead of stating that an Internet connection is required to download additional products. (Bug #22917932)
- The copyright end date was reported as 2015 instead of 2016. (Bug #22671191)
- The **Last Updated** date displayed under **Update Catalog** was sometimes incorrect (old). (Bug #22557677, Bug #79921)
- The innodb additional mem pool size option was removed from the default my.ini templates, as it was deprecated in MySQL 5.6 and removed in MySQL 5.7. (Bug #18701859, Bug #72533)

# <span id="page-31-0"></span>**Changes in MySQL Installer 1.4.16 (2016-05-02)**

### **Functionality Added or Changed**

• The **Reconfigure** process no longer removes the existing my.ini on the system, when before it overwrote it with all new defaults. Now, the upgrade process updates the existing  $m_y$ . ini file by adding new options (if they exist), leaving all comments, and validating existing settings.

# <span id="page-31-1"></span>**Changes in MySQL Installer 1.4.15 (2016-03-01)**

- [Functionality Added or Changed](#page-31-3)
- [Bugs Fixed](#page-31-4)

#### <span id="page-31-3"></span>**Functionality Added or Changed**

- Added a new configuration page for MySQL Server plugins, available when installing MySQL Server versions 5.7.12 and higher.
- The installation templates that generate  $mv \cdot \text{ini}$  no longer include an entry for keyring file data, as that setting was only required for MySQL Server 5.7.11.

This also fixes the known limitation where the upgrade process did not reconfigure the keyring file data option, as  $my$ , ini is not overwritten. This was a known limitation with the MySQL Server 5.7.11 keyring plugin, which was enabled by default and required this option.

References: Reverted patches: Bug #22650942.

### <span id="page-31-4"></span>**Bugs Fixed**

• The MySQL Installer registry location was stored under "HKEY\_CURRENT\_USER" instead of "HKEY\_LOCAL\_MACHINE". (Bug #22740141, Bug #80387)

# <span id="page-31-2"></span>**Changes in MySQL Installer 1.4.14 (2016-02-05)**

**Known limitation:** The upgrade process does not reconfigure the keyring file data option, because the upgrade process does not regenerate or overwrite the current configuration  $(my, ini)$  file. The [keyring](https://dev.mysql.com/doc/refman/8.0/en/keyring.html) plugin is new as of MySQL Server 5.7.11, and is enabled by default, but it requires a valid keyring file data definition. In MySQL Server 5.7.11, keyring file data is set to an invalid (INSTALLDIR) location on Windows. To change it, you can either manually change the setting in my.ini, or click the **reconfigure** link in the Installer dashboard for your MySQL Server installation to regenerate the my.ini file from scratch. The Installer sets it to "%PROGRAMDATA%/MySQL/MySQL Server 5.7/keyring/keyring".

#### **Bugs Fixed**

• The installation template was updated to add an entry for the  $keyring$  file data keyring plugin setting. The Installer sets it to "%PROGRAMDATA%/MySQL/MySQL Server 5.7/keyring/keyring". (Bug #22650942)

### <span id="page-32-0"></span>**Changes in MySQL Installer 1.4.13 (2015-12-02)**

#### **Bugs Fixed**

• The  $--skip-grant-tables$  option was removed from the upgrade wizard. (Bug #22277271)

### <span id="page-32-1"></span>**Changes in MySQL Installer 1.4.12 (2015-11-10)**

- [Functionality Added or Changed](#page-32-2)
- [Bugs Fixed](#page-32-3)

#### <span id="page-32-2"></span>**Functionality Added or Changed**

• A "passive" parameter was added to the Installer command-line.

The "passive" option won't perform a complete install unless configuration options are used. For example, executing the following will not configure the MySQL server instance, nor will it create the MySQL service:

```
msiexec /i mysql-installer-community-5.6.27.1.msi /passive
CONSOLEARGS="install -type=Full -silent"
```
Passing in configuration options to CONSOLEARGS is recommended, for example:

```
msiexec /i mysql-installer-community-5.6.27.1.msi /passive
 CONSOLEARGS="install server;5.6.27;x64:*:type=config;openfirewall=true;
   generallog=true;binlog=true;serverid=1;enable_tcpip=true;port=3306;
   rootpasswd=secret:type=user;username=root;password=secret;role=DBManager -silent"
```
<span id="page-32-3"></span>(Bug #19914168, Bug #74622)

- The launcher path is now normalized, and extra slashes are removed from the path. (Bug #21685236, Bug #78193)
- Several typos and grammatical errors were fixed in the GUI. (Bug #21675183, Bug #21842115, Bug #21503353, Bug #21645361, Bug #78169)
- The **Accounts and Roles** step of the **Reconfigure** procedure could halt and emit an unhandled exception. This could happen if the initial configuration of MySQL Server was terminated, or otherwise incomplete. (Bug #21648604, Bug #77674)
- Upgrading the installer would fail if the user folder (%USERPROFILE%) contained spaces. The full file path is now enclosed in double quotes. (Bug #21574660, Bug #77965)
- When the Installer checked for currently installed MySQL products, having a  $my$ . ini without a [mysql] section could cause the check to fail and halt the Installer. (Bug #19996084)
- MySQL Installer would sometimes fail to check for MySQL Workbench dependencies. (Bug #19676056)

# <span id="page-33-0"></span>**Changes in MySQL Installer 1.4.11 (2015-08-24)**

**Known limitation:** The standard MySQL Installer upgrade process does not always upgrade 1.4.10 to 1.4.11. Users that upgraded to 1.4.10 (between 2015-08-19 and 2015-08-23) must manually install 1.4.11. This is recommended. Community edition users can [download 1.4.11 from here,](http://cdn.mysql.com/Downloads/MySQLInstaller/mysql-installer-update-1.4.11.0-Community.msi) and Commercial edition users can download and install the "MYSQL INSTALLER COMMERCIAL 1.4.11 UPDATE PACKAGE (32 BIT)" package from My Oracle Support (MOS). For additional details, see [http://bugs.mysql.com/78138.](http://bugs.mysql.com/78138)

### **Bugs Fixed**

• When MySQL Installer 1.4.10 was checking for existing products installed on the host, an exception was thrown during the Windows firewall detection phase if Windows firewall rules were created without assigned ports after MySQL server was installed. (Bug #21653781, Bug #78138)

### <span id="page-33-1"></span>**Changes in MySQL Installer 1.4.10 (2015-08-19)**

### **Bugs Fixed**

- The **Open firewall port for network access** (enabled by default) option would open the firewall ports even when this option was unchecked. Now, if unchecked, the Installer will look for existing MySQL firewall rules and remove them. (Bug #21554742)
- Executing MySQL Installer from the command line would not function if the installdir and datadir options contained a colon (":") character, which caused the execution to fail. Paths now work with and require double quotes, such as *installdir="C:\MySQL\MySQL Server 5.6"*, to function. (Bug #21196557, Bug #21381036, Bug #77629)
- The upgrade process would suggest Alpha, Beta, and RC releases as upgrades to GA products. (Bug #21147256)
- Executing the MySQL Installer MSI with CONSOLEARGS, or in quiet mode, would fail to unpack the product manifest (catalog). (Bug #19919840, Bug #19598843, Bug #74623)
- The MySQL Utilities and MySQL Fabric installation path incorrectly contained the point release number  $(x,y,Z)$  and also appended an extra major version number  $(x,y)$  to the end of the path. (Bug #19658970)
- The default max connection variable was changed from 100 to 151 for MySQL server 5.6 and above. The value is still set to 100 for MySQL server 5.5 and below. (Bug #16664240, Bug #68960)

### <span id="page-33-2"></span>**Changes in MySQL Installer 1.4.9 (2015-08-05)**

- [Functionality Added or Changed](#page-33-3)
- [Bugs Fixed](#page-34-4)

#### <span id="page-33-3"></span>**Functionality Added or Changed**

• A new Uploads folder is now created under the datadir directory.

Also, the secure\_files\_priv option is now added to the generated my. ini configuration file when MySQL server is installed or reconfigured. The secure  $files$  priv value is equal to the generated Uploads folder. (Bug #15961613)

### <span id="page-34-4"></span>**Bugs Fixed**

- The Connector/Java product code in the manifest (catalog) was incorrect, which caused the Installer to hang and fail if Connector/Java was one of the selected products. (Bug #21425576)
- Having MySQL Installer upgrade itself would sometimes fail and generate an unhandled System.NullReferenceException exception, and also emit "MySQLInstallerConsole has stopped working". (Bug #21212004, Bug #77136)
- MySQL Installer would attempt to install Connector/NET 6.9.x when Connector/NET 6.7.x was selected. (Bug #21201970)
- The scheduled manifest update would open a new console window when an optional or required upgrade was discovered. The system now waits for the MySQL Installer GUI to be opened before triggering the upgrade process. (Bug #21075124)
- The Visual Studio Tools for Office 2010 Runtime requirement was clarified for MySQL for Excel. This requirement is different than Office Developer Tools for Visual Studio, which is not a substitute. (Bug #20003181, Bug #74768)

### <span id="page-34-0"></span>**Changes in MySQL Installer 1.4.8 (2015-05-28)**

- [Functionality Added or Changed](#page-34-5)
- [Bugs Fixed](#page-34-6)

### <span id="page-34-5"></span>**Functionality Added or Changed**

• The MySQL Enterprise Firewall installation would report as successful even when it failed. As a workaround, the error was reported in the installation log. (Bug #21085453)

#### <span id="page-34-6"></span>**Bugs Fixed**

• The Installer would sometimes fail to upgrade itself. (Bug #20069174, Bug #74941)

# <span id="page-34-1"></span>**Changes in MySQL Installer 1.4.7 (2015-05-08)**

### **Functionality Added or Changed**

• MySQL Enterprise Firewall can now be enabled using the commercial version of MySQL Installer.

### <span id="page-34-2"></span>**Changes in MySQL Installer 1.4.6 (2015-04-07)**

This release was introduced with MySQL server 5.7.7.

### **Bugs Fixed**

• MySQL Installer now accepts the **DATADIR argument**, and passes it to the MySQL server MSI. The MySQL server MSI writes this value to the **DataLocation** registry key. (Bug #20517243)

# <span id="page-34-3"></span>**Changes in MySQL Installer 1.4.5 (2015-04-06)**

This release was introduced with MySQL server 5.6.24.

### **Bugs Fixed**

• When the product catalog (manifest) update wizard discovered a new version of MySQL Installer, the upgrade wizard would not close the current MySQL Installer instance, and the upgrade process would fail. (Bug #20781322)

- Sometimes the manifest update operation would fail, and the product catalog would not update. MySQL Installer now adds an empty product catalog update file on the system. (Bug #20765093)
- The MySQL Installer upgrade process would change the default MySQL server version. (Bug #20765084)
- For new installations, the web version of MySQL Installer now automatically updates the product catalog (manifest) before installing products on the system. If MySQL Installer was already installed on the system, then the current product cache is used. (Bug #20692839, Bug #76241)
- A new installation would sometimes fail while performing a "Developer Default" or "Full" type of installation, and instead it would report the following error: "Unable to determine the products that correspond with that setup type."

Workaround: perform a "Custom" type of installation. (Bug #20425194, Bug #75511)

- The sort\_buffer\_size directive was defined twice in the generated my.ini MySQL configuration file. (Bug #19769823)
- The most recent version of MySQL Notifier could not be downloaded and installed. (Bug #19686961, Bug #74070)
- MySQL Workbench would fail to install if the system did not have Microsoft Visual C++ 2013 runtime installed. (Bug #19669733)
- MySQL Installer failed to find verify the Connector/Python prerequisites. (Bug #19606868)
- The web variant of MySQL Installer (Installer only, without the bundled MySQL products) is no longer available for the commercial edition, as the My Oracle Support (MOS) account requirement hindered its usefulness. The full version of MySQL Installer remains available for both commercial and community editions of MySQL.

This change affects the MySQL 5.5.43 and 5.6.24 releases, and above.

# <span id="page-35-0"></span>**Changes in MySQL Installer 1.4.4 (2015-02-26)**

### **Bugs Fixed**

- 32-bit binaries of MySQL products were installed on 64-bit systems by default. The installer now defaults to the operating system's build architecture. (Bug #20444148)
- The MySQL Installer manifest was missing 64-bit builds of the MySQL Utilities. Therefore, they were neither recognized nor installed. (Bug #19724973, Bug #74190)
- It was not possible to simultaneously install Connector/Python 2.0.1 for multiple Python versions, such as Python 2.7, Python 3.3, and Python 3.4. (Bug #19620660)
- MySQL Connector/ODBC was missing from the manifest, and this caused the installation to fail when using the web variant of MySQL Installer. A workaround was to manually download and install this connector. (Bug #18551314, Bug #72298)

### <span id="page-35-1"></span>**Changes in MySQL Installer 1.4.3 (2014-11-12)**

- On a fresh system with Excel 2007, it was not possible to select MySQL for Excel for installation from the custom selection screen. (Bug #19878619)
- Products with a build architecture defined as "Any", such as the MySQL server documentation/ samples, were not displayed under the 32-bit and 64-bit architecture filters. (Bug #19806591)
- The installation process would fail with a system locale other than English (US), due to an unrecognized datetime format. (Bug #19718831, Bug #19897331, Bug #74117)
- The Python 2.7 and Python 3.4 versions of Connector/Python 2.0 were not available in the Installer. (Bug #19537904)
- The download for MySQL for Visual Studio would fail. A workaround was to use the full installer, as opposed to the web installer. (Bug #19524613, Bug #69789)

## <span id="page-36-0"></span>**Changes in MySQL Installer 1.4.2 (2014-09-26)**

A release that includes MySQL server 5.6.21 and 5.7.5, and it is the first public release of the 1.4.x branch. See the 1.4.0 changelog for additional information about this release.

## <span id="page-36-1"></span>**Changes in MySQL Installer 1.4.1 (Not released)**

This is another internal release of the 1.4.x branch.

### <span id="page-36-2"></span>**Changes in MySQL Installer 1.4.0 (Not released)**

This begins development of the 1.4.x branch, and it includes new features and bug fixes since the previous release. It is an internal release.

- [Functionality Added or Changed](#page-36-4)
- [Bugs Fixed](#page-36-5)

### <span id="page-36-4"></span>**Functionality Added or Changed**

- A task can now be scheduled to automatically update the MySQL product catalog. (Bug #18490792, Bug #72171)
- Non-GA products are now supported, as these pre-release versions can be installed and updated using the MySQL Installer. The MySQL product listing displays both GA and non-GA releases, and this listing filter is configurable.

### <span id="page-36-5"></span>**Bugs Fixed**

- Sometimes the upgrade process would modify the installation path of the MySQL server. (Bug #19268803, Bug #67999)
- Executing the installer from CLI would install MySQL for Visual Studio even when Visual Studio was not installed on the system. It now checks for this prerequisite. (Bug #19189529)
- The **Back** and **Next** buttons did not function properly after the installation failed and **Try Again** was executed. Only **Cancel** functioned. (Bug #19189513)
- Clicking **?** on the dashboard now displays the MySQL Installer version number. (Bug #18329551, Bug #19143184, Bug #73166)
- The commercial MySQL server 5.5.36 installation package listed a 5.5.35 option, but not one for 5.5.36. (Bug #18080058)
- MySQL server 5.7.2 failed to upgrade to MySQL server 5.7.3. (Bug #17809787)
- The MySQL Workbench installation now uses the minor version number in the installation path (e.g., 6.2) instead of the point release number (e.g., 6.2.1). (Bug #17759563)

### <span id="page-36-3"></span>**Changes in MySQL Installer 1.3.7 (2014-05-30)**

A release that was used with the MySQL Server 5.5.38/5.5.39/5.5.40 and 5.6.19/5.6.20 releases.

### **Bugs Fixed**

• The upgrade process required an Internet connection, even with the **Skip the check for updates** option checked. (Bug #18494397, Bug #72176)

# <span id="page-37-0"></span>**Changes in MySQL Installer 1.3.6 (2014-03-27)**

A release that includes MySQL server 5.5.37 and 5.6.17, and later the MySQL server 5.6.18 commercial release.

### **Bugs Fixed**

- MySQL for Visual Studio failed to install on a host that only had Visual Studio 2013 installed, as the pre-requisite check only scanned for version 2012 or below. (Bug #18156343, Bug #71474)
- MySQL Installer could fail to detect the "VSTO 2010" requirement for MySQL for Excel when Microsoft Office was installed, as Microsoft Office and MySQL for Excel require different versions of the VSTO DLL. Now, the Installer for VSTO is launched when the prerequisite is not installed. (Bug #18078467)
- The license conversion process was improved. This process converts MySQL product licenses from Commercial to Community, or Community to Commercial. Also, a product was designated as having a different license if the installed product version was newer than the version known by the Installer. (Bug #17503596, Bug #70408)

## <span id="page-37-1"></span>**Changes in MySQL Installer 1.3.5 (2014-01-31)**

A release that includes MySQL server 5.5.36 and 5.6.16.

### **Bugs Fixed**

• Sometimes the Installer failed to locate MySQL Server 5.5.35/5.6.15 for download, and under some circumstances, the Installer would crash. (Bug #17375273, Bug #70168)

# <span id="page-37-2"></span>**Changes in MySQL Installer 1.3.4 (2013-12-03)**

A release that includes MySQL server 5.5.35 and 5.6.15.

### **Bugs Fixed**

- The my.ini template for MySQL Server 5.6/5.7 were updated to use an undecorated value for the innodb\_autoextend\_increment option, such as 64 instead of the previous 64M. (Bug #17505278, Bug #70412)
- Forward slashes were used in the executable path that was defined for the Windows service. These are now back slashes. (Bug #17495554, Bug #70398)
- After using MySQL Installer to install MySQL Server and MySQL Workbench, uninstalling MySQL Workbench using MySQL Installer with MySQL Workbench running would force the host to reboot. (Bug #17478598)
- Additional architecture validation procedures were added, as MySQL Enterprise Backup binaries do not follow the typical "winx64/win32" file-naming convention. (Bug #17218057)

### <span id="page-37-3"></span>**Changes in MySQL Installer 1.3.3 (2013-09-20)**

A release that includes MySQL server 5.5.34 and 5.6.14.

### **Bugs Fixed**

- After installation, the anonymous user is removed but the matching schema privileges granted to that user remained. (Bug #17282970)
- When performing an upgrade, clicking **Add/Modify Product and Features** and then choosing **MySQL Connectors** would generate an unhandled exception. (Bug #17246359)

### <span id="page-38-0"></span>**Changes in MySQL Installer 1.3.2 (2013-07-12)**

A release that includes MySQL server 5.5.32 and 5.6.12.

The bundled MySQL Notifier is now 1.1.4 instead of 1.0.3.

#### **Bugs Fixed**

- My Oracle Support (MOS) passwords with special characters, such as a "+", were not escaped properly which caused MOS authentication to fail when attempting to install commercial products. And failed login attempts are now logged, for debugging purposes. (Bug #16724465)
- The upgrade process would replace a custom installation path with the default path. The installation directory is now stored in the registry, and is passed to the Installer during an upgrade. (Bug #16723442, Bug #16783415, Bug #69061, Bug #69060)
- The MySQL server 5.7.x installer did not provide a data migration option. (Bug #16663856)
- The Installer would remember custom paths from previous installations, which would sometimes interfere with new installations. (Bug #16425173)
- Attempting to execute MySQL Installer while passing in the "/a" parameter with msiexec would cause the installer to fail with an unhandled exception. This is because the installer does not support the administration sequence, and instead only the install sequence ("/i") is supported. The user is now notified of this whenever attempting to pass in "/a". (Bug #16293188)
- MySQL for Excel failed to install on systems with Microsoft Office 2013, as MySQL Installer failed to detect Excel 2013 as a valid prerequisite. (Bug #16293188)
- The Installer would attempt to create a configuration file when the defined data directory did not exist. (Bug #16207721)
- If INSTALLLOCATION is passed in while executing the Installer, it will be used as the base directory for all binaries and data files that the Installer installs. And when INSTALLLOCATION is used, uninstalling the Installer will no longer remove files from the ProgramFiles and AppData directories. (Bug #16068507)
- The Installer would not detect VSTO, so would fail to install MySQL for Excel on systems that relied upon VSTO. (Bug #15912606)

### <span id="page-38-1"></span>**Changes in MySQL Installer 1.3.1 (2013-07-01)**

A release that includes MySQL server 5.5.32 and 5.6.12.

The new Connector/NET 6.7 connector (v6.7.4) branch and MySQL for Visual Studio (v1.0.2) products were added.

### <span id="page-38-2"></span>**Changes in MySQL Installer 1.3.0 (2013-06-03)**

A release that includes MySQL server 5.5.32 and 5.6.12.

New products were added to this release: Connector/Python and MySQL Enterprise Backup.

- [Functionality Added or Changed](#page-39-1)
- [Bugs Fixed](#page-39-2)

#### <span id="page-39-1"></span>**Functionality Added or Changed**

• Three new products were added to MySQL Installer: Connector/Python and MySQL Enterprise Backup.

#### <span id="page-39-2"></span>**Bugs Fixed**

- The **MySQL 5.7 Command Line Client** link, from the Microsoft Windows Start menu, failed to function. It would immediately close. (Bug #16656976)
- After selecting all MySQL Products options using the web installer, then pressing the **Back** button, pressing **Next** would emit an unhandled exception. (Bug #16534012)
- The "Visual Studio Tools for Office 2010 Runtime" prerequisite link was incorrect. (Bug #16521707)
- Product requirements were checked after the selection of products for installation, but these requirements are now checked before the product selection process. (Bug #16239108)
- It was possible to select both architectures (32-bit and 64-bit) for a single MySQL Server version, which resulted in an error during the installation process. Now only one architecture can be selected per MySQL Server version. (Bug #13978200, Bug #65029)

### <span id="page-39-0"></span>**Changes in MySQL Installer 1.2.0 (2013-04-18)**

A release that includes MySQL server 5.5.31 and 5.6.11.

New features include My Oracle Support (MOS) integration, and alternative web installers that download the selected MySQL products instead of bundling them.

- [Functionality Added or Changed](#page-39-3)
- [Bugs Fixed](#page-39-4)

#### <span id="page-39-3"></span>**Functionality Added or Changed**

- My Oracle Support (MOS) is now integrated into MySQL Installer. You will now receive updates for your commercial MySQL products, and support tickets may now be submitted from within the MySQL Installer.
- Web installers were added as an alternative to the full installers. These new installers will download the selected MySQL products instead of bundling them. Versions for both commercial and community editions of MySQL Server 5.5 and 5.6 are available.

- <span id="page-39-4"></span>• A successful return from the netsh command would not be recognized when creating firewall rules. The return code is now checked instead of validating against the string "Ok." (Bug #16338368)
- Paths containing special escape characters, such as "\s", "\t", and "\n", would be interpreted and generate invalid paths. For example, "C:\servers\tor\56" would yield "C: ervers or\56". (Bug #16290041)
- Some source files were missing license and/or copyright information. (Bug #16283254)
- MySQL Installer would remove MySQL Server(s) with different licenses from the one you chose, although the data files were preserved. Instead of removing the old installation, MySQL Installer will now notify you and describe the required steps to continue on with the conversion.

Note that it is not possible to install both commercial and community editions of MySQL Server on a single host. One license type should be chosen and used, otherwise you must first migrate the license. (Bug #16266362)

- After creating a user with a wildcard as the host, such as 'user'@'%', a user with the same username could not be created for a different host, such as 'user'@'localhost'. (Bug #16240656)
- An installation failed when MySQL Server was not ready to accept connections after the MYSOL56 service was started. An example scenario: if creating the databases required too much time due to slow disks. (Bug #15912543)
- The 32-bit and 64-bit versions of the [Connector/C++](https://dev.mysql.com/doc/connector-cpp/8.4/en/) connector are now defined as mutually exclusive, when before it was possible to select both versions for installation. (Bug #13951621)

# <span id="page-40-0"></span>**Changes in MySQL Installer 1.1.7 (2013-02-15)**

A release that includes MySQL Workbench 5.2.47. The MySQL Installer files were incremented from 5.x.x.0 to 5.x.x.1.

#### **Bugs Fixed**

- On Microsoft Windows, after upgrading a community edition of MySQL Server 5.6.10 to the commercial version, the community edition would remain running. The service is now restarted by MySQL Installer, which now reports the commercial edition as running. (Bug #16339411)
- Calls to the  $netsh.exe$  command now surround the  $name$  argument value with double quotes, because the name argument value might contain a space, such as "Port 3306". (Bug #16317629)
- The Network Service user was being translated to a localized string, which could create an invalid Sid. It now uses the built-in "NT AUTHORITY\NetworkService" account. (Bug #16311312)
- While adding a MySQL Server, and when using Windows Authentication, the group name would not be validated by MySQL Installer. (Bug #16230325)
- On Microsoft Windows 8, updating a community release to a commercial release required you to manually restart the MySQL service after the update. (Bug #16183314)

### <span id="page-40-1"></span>**Changes in MySQL Installer 1.1.6 (2013-02-05)**

A release that includes MySQL server 5.5.30 and 5.6.10.

- After upgrading from a MySQL Server 5.1 installation, the service for MySQL Server 5.1 was not deleted. (Bug #16238340)
- User accounts could not be created using the domain user layout due to improper escaping. (Bug #16223292)
- A new validation routine was added that will report an error while attempting to create a user that already exists. Before MySQL Installer would silently fail. (Bug #16204038)
- Passing in the "--product=\*" option to the MySQL Installer Console would not function when used to remove products with the "--action=remove" option. (Bug #15860256)
- A **Migrate 5.5 data to 5.6 Server with Workbench** option was added. If MySQL Server 5.5 data is present, and MySQL Server 5.6 is being installed, then it will be selected by default. If it and the **Launch MySQL Workbench** option are both selected, then completing the installation will load

MySQL Workbench with the --migrate55to56 directive. This initiates a simplified database migration wizard in MySQL Workbench. (Bug #14834852)

- mysql\_upgrade.exe is now automatically executed after performing a MySQL Server upgrade. (Bug #14834832)
- Certain characters were not allowed for the user passwords, such as the string " $\cdot$ , . pyf". (Bug #13702313)

### <span id="page-41-0"></span>**Changes in MySQL Installer 1.1.5 (2012-09-30)**

A release that includes MySQL server 5.5.28 and 5.6.6 m9.

#### **Bugs Fixed**

- The MySQLInstallerConsole command would sometimes return 0 if the command failed. It will now only return 0 on success. (Bug #14698363)
- Setting up the Windows Service to use a **Custom User** will no longer proceed to the next step until after the custom user has rights to log on as a service. (Bug #14666804)
- The Installer would not upgrade the community version of MySQL Server 5.5 to a commercial version of MySQL Server 5.6. (Bug #14395130)
- The copyright year would display 2011 instead of 2012. (Bug #14005334, Bug #13963475)
- The MySQLInstallerConsole --help content was incomplete, and the Installer text contained typographical errors. (Bug #13963477, Bug #14702055)
- The **Remove Server Data** option was only available after the MySQL Server was removed. It is now available after any MySQL product is removed. (Bug #13856677)
- The MySQL 5.x Command Line Client shortcut did not function. (Bug #13331360)
- The no-beep option is now enabled by default in the bundled  $mv \cdot \text{ini}$  configuration file. (Bug #11745551, Bug #17088)

### <span id="page-41-1"></span>**Changes in MySQL Installer 1.1.4 (2012-08-08)**

A release that includes MySQL server 5.5.27 and 5.6.6 m9.

- [Functionality Added or Changed](#page-41-2)
- [Bugs Fixed](#page-41-3)

#### <span id="page-41-2"></span>**Functionality Added or Changed**

- While creating a user, the Installer will now warn the user if a username exceeds 16 characters in length.
- <span id="page-41-3"></span>• Bumped the bundled MySQL Server versions to 5.5.27 and 5.6.6 m9.

- MySQL Installer failed to upgrade previous installations of MySQL Server. (Bug #14520795)
- Pressing **Execute** on the Requirements page would attempt to download and install Microsoft Excel 2007 if the MySQL for Excel plugin was checked, and if Microsoft Excel was not already installed. The requirement is now removed after pressing **Execute**, and the plugin will not installed. (Bug #14400072)
- The **Resources**, **Webinars** link was broken. (Bug #14388586)
- MySQL Server installations that were installed from the older MySQL MSI would not be detected by MySQL Installer. (Bug #14277765)
- Documentation and example packages failed to install with the MySQL Server 5.1 installer. (Bug #13702317)
- The **Check for Updates** option would sometimes fail to function. (Bug #13627586)
- The Windows Installer now adds full permissions for the user executing the Installer to files that are created by the Installer, which includes  $m_y$ . ini. Before, only those with administrative rights would have these privileges. (Bug #11753720)
- Selecting **Show Advanced Options** adds a fourth installation step, but the counter would continue to be labeled as "x of 3" steps. It would jump from "3 of 3" to "4 of 4" steps. (Bug #65067, Bug #13992155)
- MySQL 5.5 failed to install properly if MySQL 5.1 was already installed. It would report that the datadir of a previously installed MySQL 5.1 installation conflicted with the MySQL 5.5 datadir, and would require the user to define an alternative directory path. (Bug #62440, Bug #13007042)

## <span id="page-42-0"></span>**Changes in MySQL Installer 1.1.0 (2012-07-25)**

Developmental release of the MySQL Installer.

- [Functionality Added or Changed](#page-42-1)
- [Bugs Fixed](#page-42-2)

### <span id="page-42-1"></span>**Functionality Added or Changed**

- Added the ability to create user accounts. (WL #6300)
- Added the ability to run MySQL as a new local user. (WL #6300)
- Added an advanced configure option, which allows the definition of multiple log files. (WL #6300)
- Added the new MySQL for Excel for Microsoft Windows product, which is now installed by MySQL Installer
- Added the new MySQL Notifier for Microsoft Windows product, which is now installed by MySQL Installer

#### <span id="page-42-2"></span>**Bugs Fixed**

• MySQL Installer failed to upgrade MySQL Server if the previous installation of MySQL Server was not installed by MySQL Installer, and if MySQL Installer was auto-launched during its installation.

A workaround is to close the initial instance of MySQL Installer, and then launch MySQL Installer from the Start Menu. (Bug #14277765)

- Fixed several typos in the MySQL Installer help dialogue, including grammar and URL updates. (Bug #64095, Bug #13639253)
- Connector/NET was added to the MySQL Installer. (Bug #60861, Bug #12401368)
- The MySQL Server 5.5.25a release is displayed as version 5.5.26. This is due to a MSI limitation.